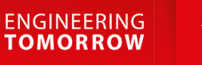

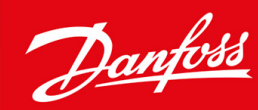

# **VLT® HVAC Basic Drive FC 101**

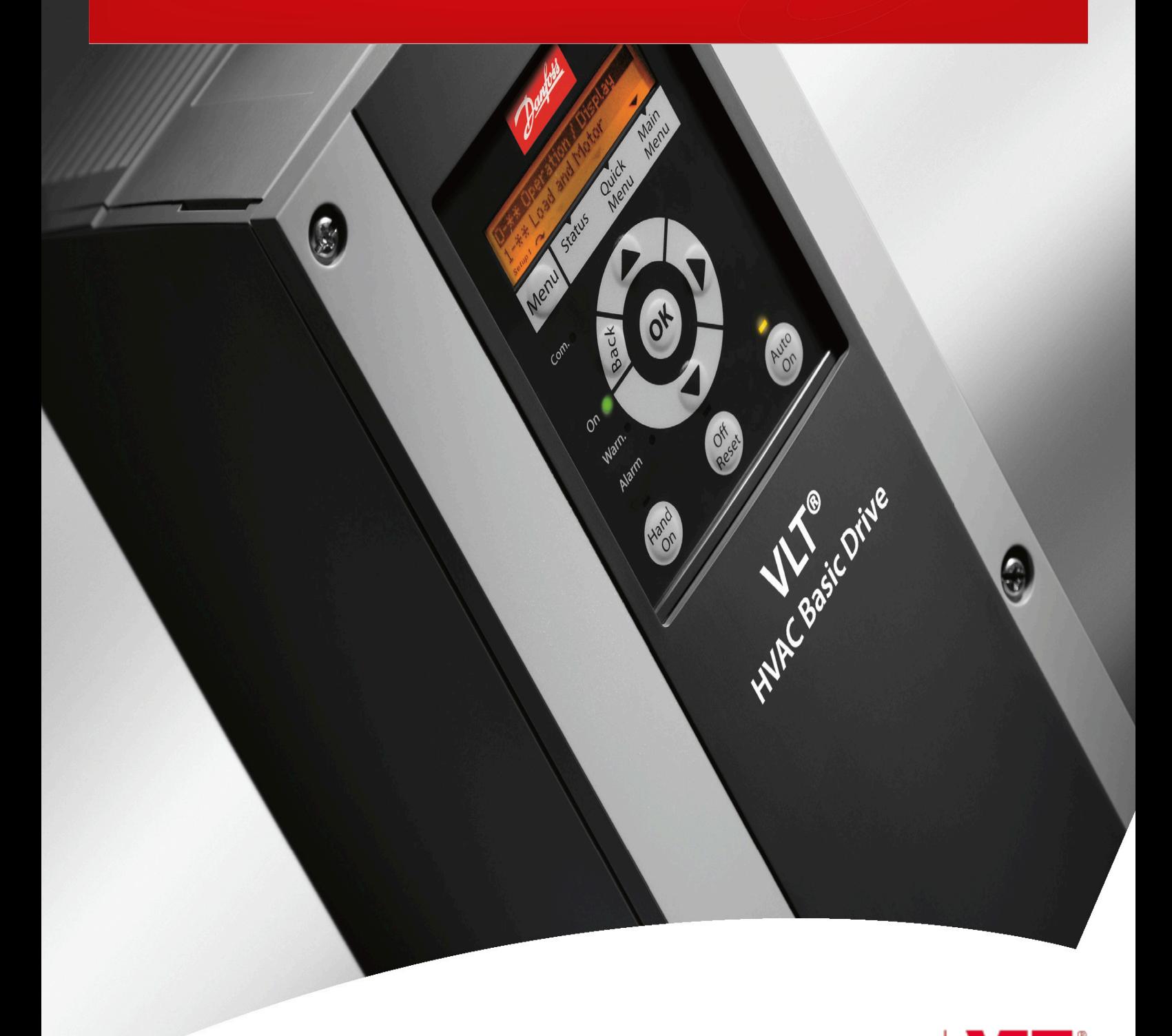

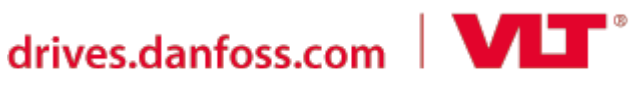

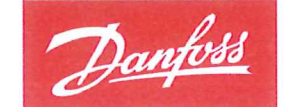

**ENGINEERING**<br>TOMORROW

**Danfoss A/S** 6430 Nordborg Denmark CVR nr: 20 16 57 15

Telephone: +45 7488 2222 +45 7449 0949 Fax:

# **EU DECLARATION OF CONFORMITY**

Danfoss A/S

**Danfoss Drives A/S** 

declares under our sole responsibility that the

**Product category: Frequency Converter** 

Type designation(s): FC-101PXXXYY\*\*\*\*\*\*\*\*\*\*\*\*\*\*\*\*\*\*\*\*\*\*\*\*\*\*\*\*

Character XXX: K25, K37, K75, 1K5, 2K2, 3K0, 3K7, 4K0, 5K5, 7K5, 11K, 15K, 18K, 22K, 30K, 37K, 45K, 55K, 75K, 90K

Character YY: T2, T4, T6

\* may be any number or letter indicating drive options which do not impact this DoC.

The meaning of the 39 characters in the type code string can be found in appendix 00729776.

Covered by this declaration is in conformity with the following directive(s), standard(s) or other normative document(s), provided that the product is used in accordance with our instructions.

#### Low Voltage Directive 2014/35/EU

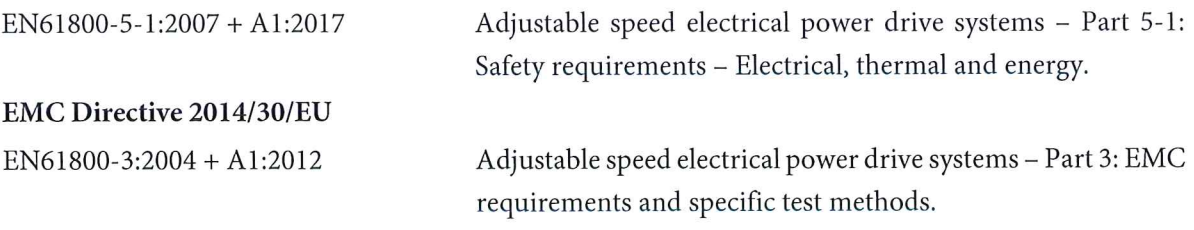

RoHS Directive 2011/65/EU including amendment 2015/863.

EN630000:2018

Technical documentation for the assessment of electrical and electronic products with respect to the restriction of hazardous substances

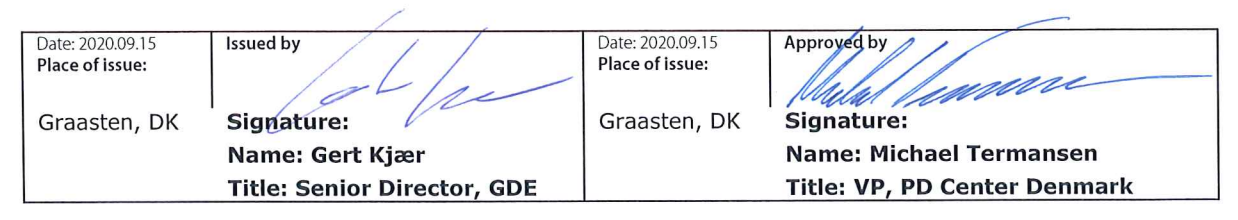

Danfoss only vouches for the correctness of the English version of this declaration. In the event of the declaration being translated into any other language, the translator concerned shall be liable for the correctness of the translation

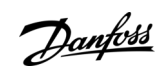

**Sisällysluettelo**

# **Sisällysluettelo**

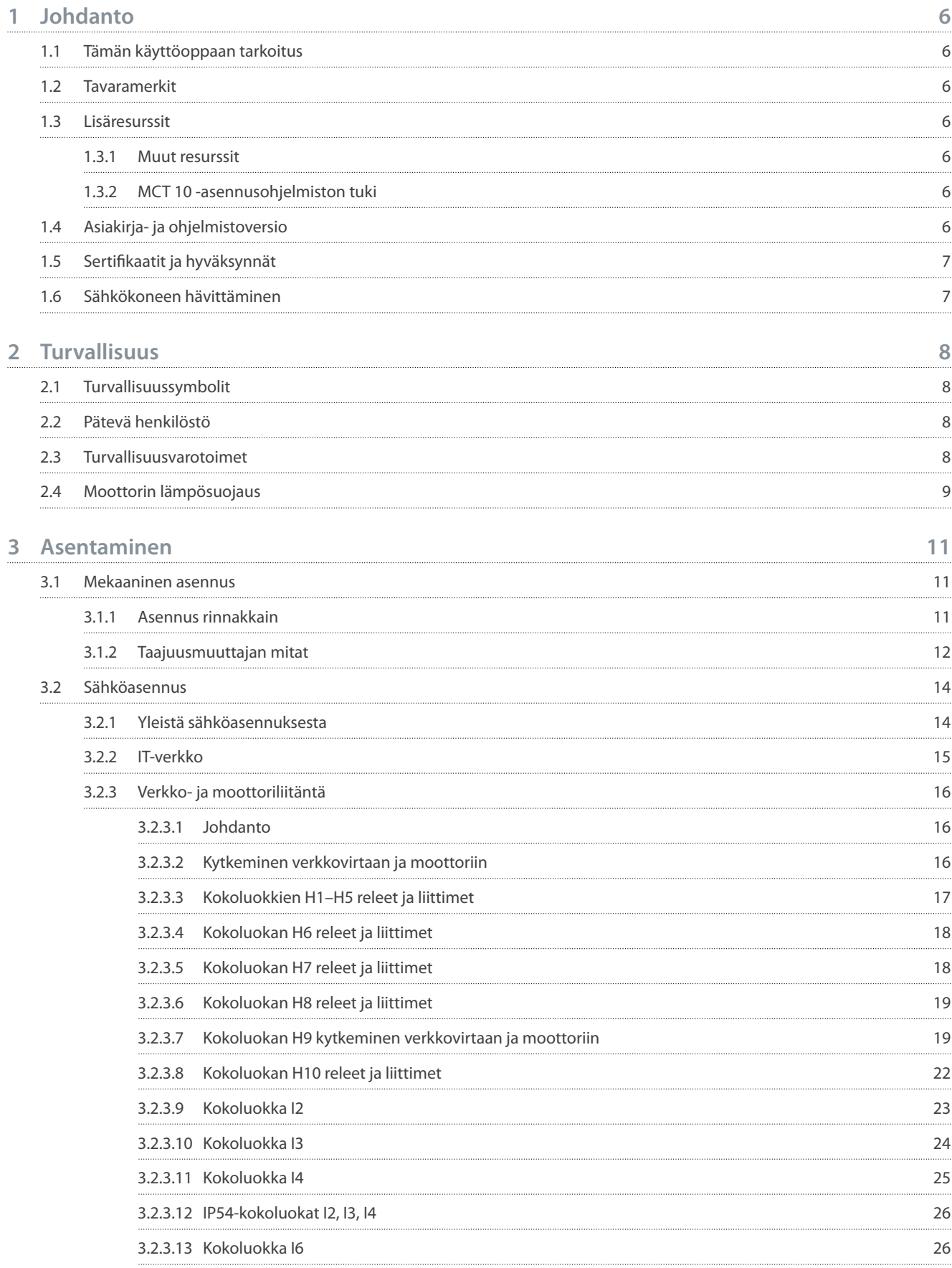

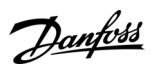

### **Sisällysluettelo**

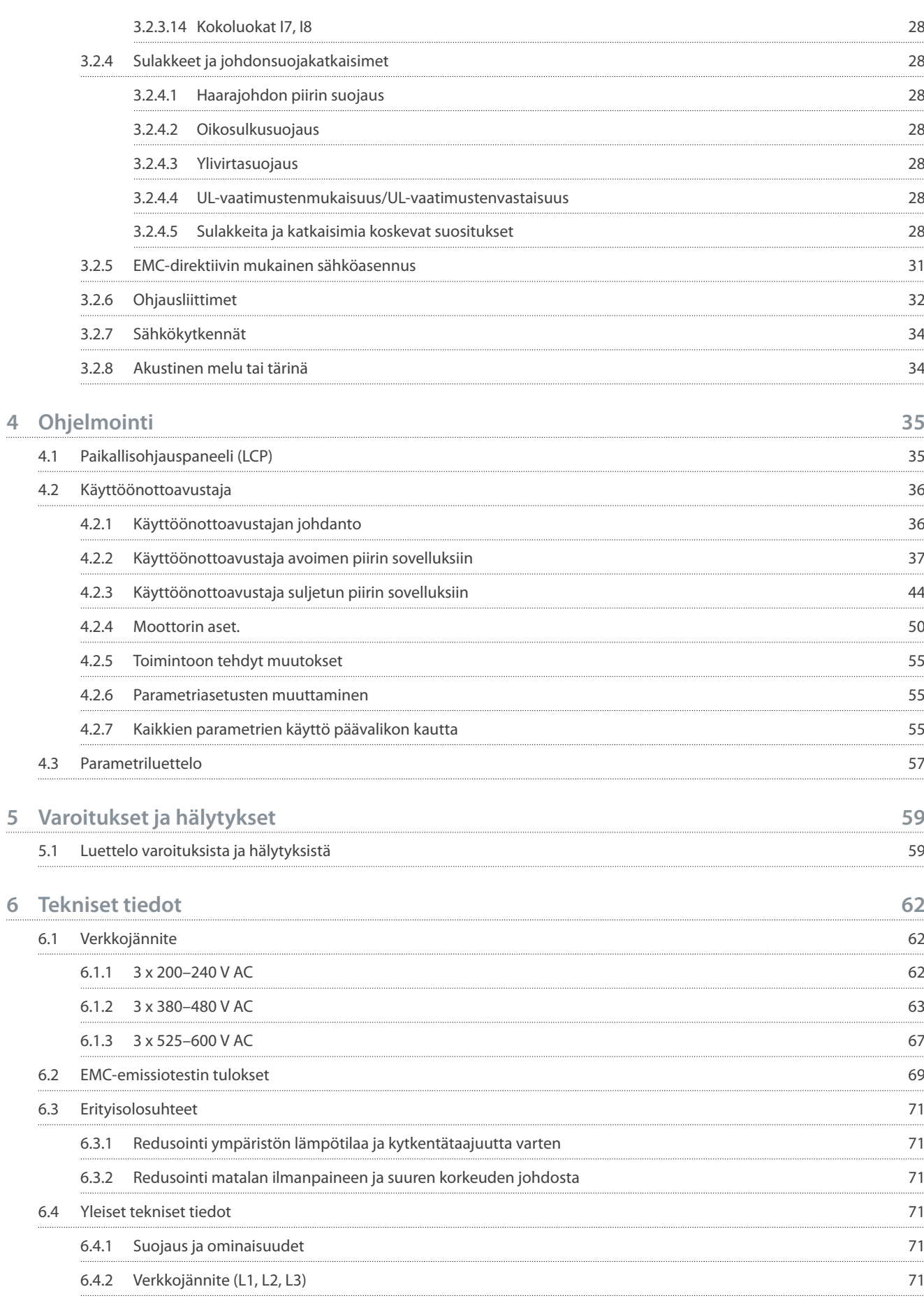

#### **Sisällysluettelo**

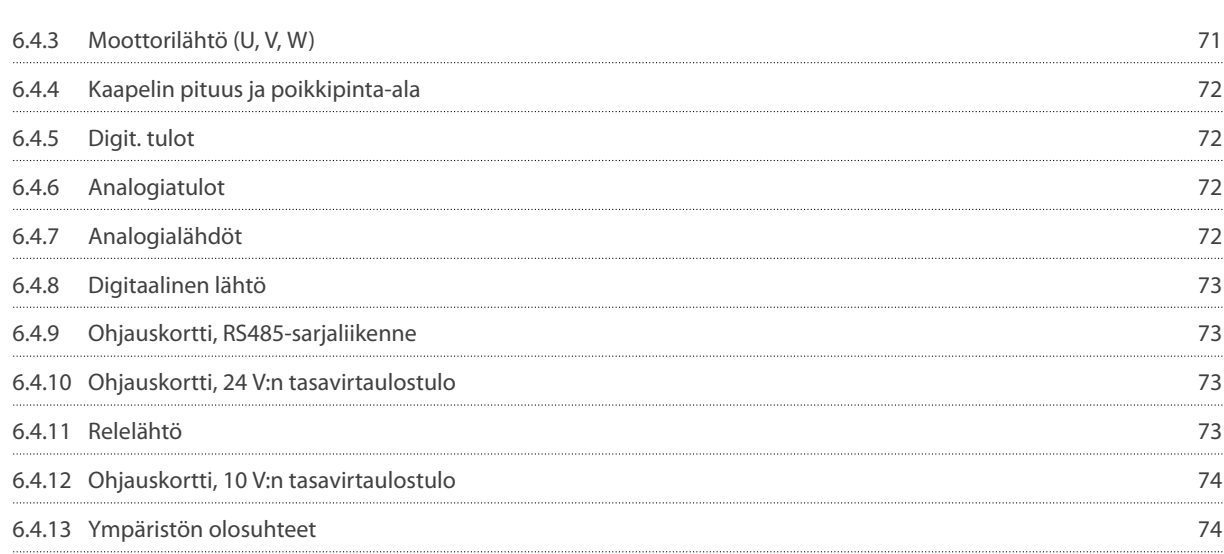

<u>Danfoss</u>

**Johdanto**

# <span id="page-7-0"></span>**1 Johdanto**

#### 1.1 Tämän käyttöoppaan tarkoitus

Tämä käyttöopas sisältää taajuusmuuttajien turvallista asennusta ja käyttöönottoa koskevia tietoja. Se on tarkoitettu pätevän henkilöstön käyttöön. Lue ohjeet ja noudata niitä, jotta voit käyttää taajuusmuuttajaa turvallisesti ja ammattimaisesti. Kiinnitä erityisesti huomiota turvallisuusohjeisiin ja yleisiin varoituksiin. Säilytä tämä käyttöopas aina taajuusmuuttajan lähellä.

#### 1.2 Tavaramerkit

VLT® on Danfoss A/S:n rekisteröity tavaramerkki.

#### 1.3 Lisäresurssit

#### 1.3.1 Muut resurssit

Saatavana on lisäresursseja, joiden avulla on helpompi ymmärtää taajuusmuuttajan edistyneitä toimintoja ja ohjelmointia.

- VLT® HVAC Basic Drive FC 101 -taajuusmuuttajan ohjelmointiopas sisältää tietoa ohjelmoinnista ja täydelliset parametrien kuvaukset.
- Kaikki taajuusmuuttajan tekniset tiedot on annettu VLT® HVAC Basic Drive FC 101 -suunnitteluoppaassa. Siinä on myös optiot ja lisävarusteet.

Tekninen dokumentaatio on saatavana verkosta osoitteessa [www.danfoss.com](https://www.danfoss.com/en/search/?filter=type%3Adocumentation%2Clanguage%3Aen_en%2Csegment%3Adds%2CproductGroup%3ALV%2520Frequency%2520Converters%2CproductSeries%3AVLT%2520HVAC%2520Basic%2520Drive%2520FC%2520101%2Carchived%3Afalse).

### 1.3.2 MCT 10 -asennusohjelmiston tuki

Lataa ohjelmisto sivuston [www.danfoss.com](https://www.danfoss.com/en/service-and-support/downloads/dds/vlt-motion-control-tool-mct-10) huolto- ja tukiosiosta.

Aktivoi VLT® HVAC Basic DriveFC 101 -toiminto antamalla ohjelmiston asennuksen aikana käyttökoodi 81463800. VLT® HVAC Basic DriveFC 101 -toiminnon käyttäminen ei edellytä lisenssiavainta.

Uusin ohjelmisto ei aina sisällä uusimpia taajuusmuuttajien päivityksiä. Pyydä taajuusmuuttajien uusimmat päivitykset (\*.upd-tiedostot) paikallisesta myyntikonttorista tai lataa taajuusmuuttajien päivitykset [www.danfoss.com](https://www.danfoss.com/en/service-and-support/downloads/dds/vlt-motion-control-tool-mct-10)-sivuston huolto- ja tukiosiosta.

### 1.4 Asiakirja- ja ohjelmistoversio

Tätä käyttöopasta tarkistetaan ja päivitetään säännöllisesti. Kaikki parannusehdotukset ovat tervetulleita. Tämän käyttöoppaan alkuperäinen kieli on englanti.

#### **Taulukko 1: Asiakirja- ja ohjelmistoversio**

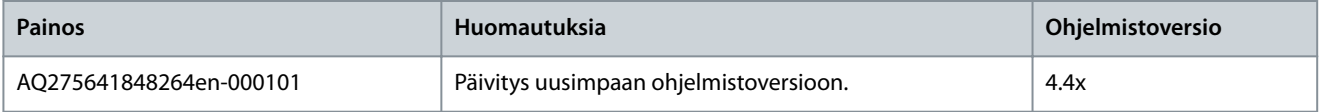

Ohjelmistoversiosta 4.0x alkaen (alkaen tuotantoviikosta 33/2017) taajuusmuuttajassa on otettu käyttöön vaihtuvanopeuksinen jäähdytysrivan jäähdytyspuhallintoiminto teholuokissa 22 kW (30 hv) 400 V IP20 ja alemmat, 18,5 kW (25 hv) 400 V IP54 ja alemmat sekä 11 kW (15 hv) 200 V IP20 ja alemmat. Tämä toiminto edellyttää ohjelmisto- ja laitepäivityksiä ja tuo rajoituksia taaksepäin yhteensopivuuteen kokoluokissa H1–H5 ja I2–I4. Katso rajoitukset seuraavasta taulukosta.

#### **Taulukko 2: Ohjelmiston ja laitteiston yhteensopivuus**

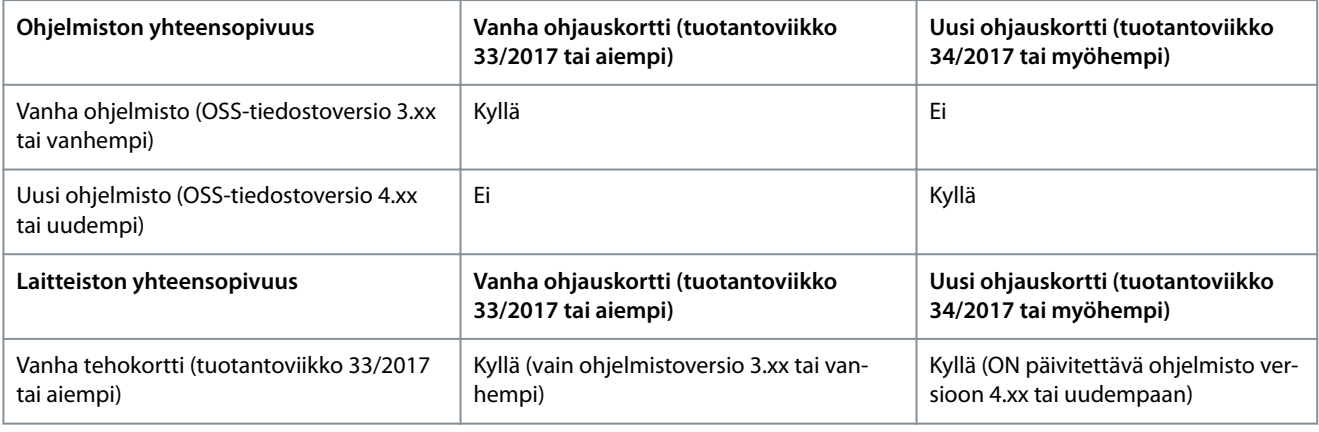

Danfoss

### **Johdanto**

<span id="page-8-0"></span>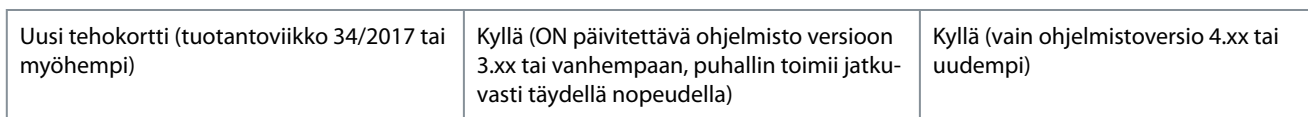

### 1.5 Sertifikaatit ja hyväksynnät

#### **Taulukko 3: Sertikaatit ja hyväksynnät**

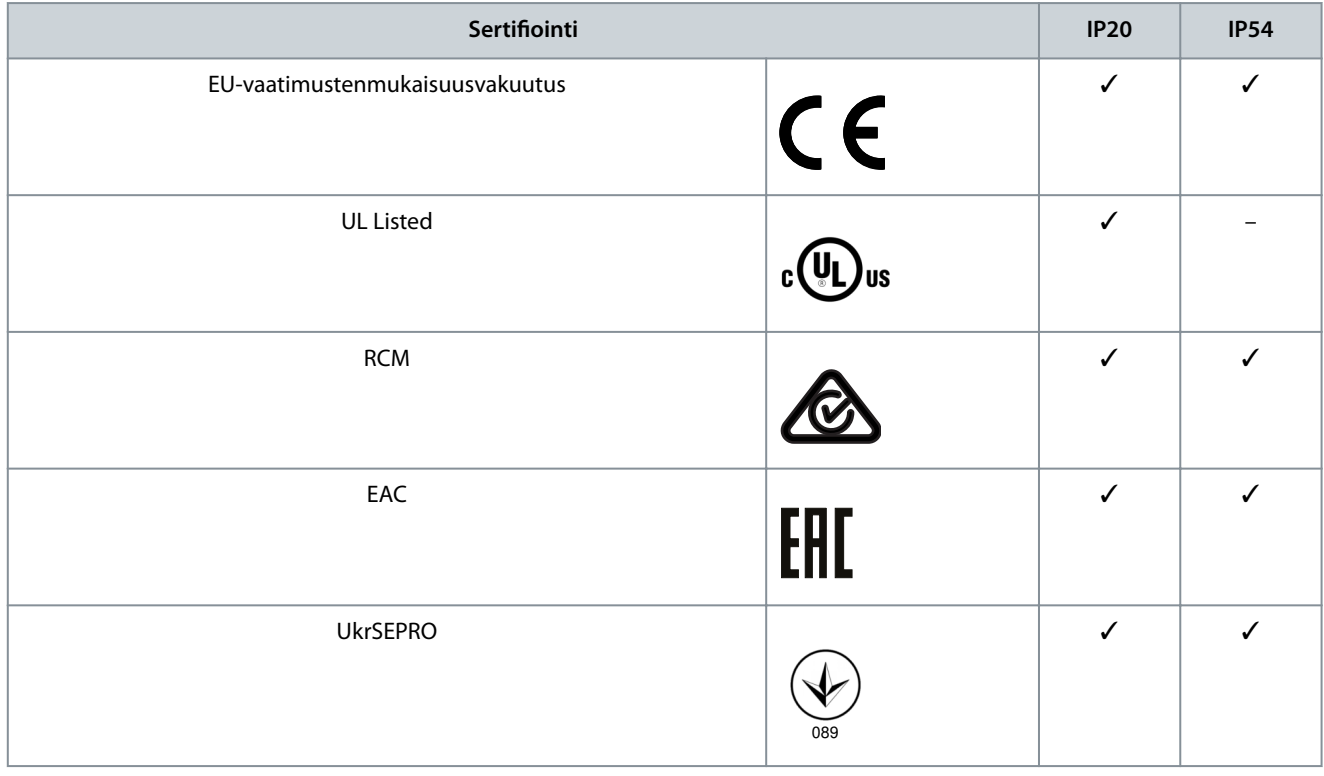

Taajuusmuuttaja täyttää termistä muistin pysyvyyttä koskevat UL 508C -vaatimukset. Katso lisätietoja tuotekohtaisen suunnitteluoppaan kohdasta Moottorin lämpösuojaus.

#### 1.6 Sähkökoneen hävittäminen

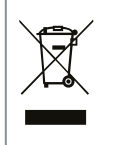

Älä hävitä sähköosia sisältävää laitteistoa yhdessä talousjätteen mukana.

Kerää se erikseen paikallisten voimassa olevien lakien mukaan.

# <span id="page-9-0"></span>**2 Turvallisuus**

#### 2.1 Turvallisuussymbolit

Tässä käyttöohjeessa käytetään seuraavia symboleja:

# **V A A R A**

Viittaa vaaralliseen tilanteeseen, joka estämättä johtaa kuolemaan tai vakavaan loukkaantumiseen.

# **V A R O I T U S**

Viittaa vaaralliseen tilanteeseen, joka voi estämättä johtaa kuolemaan tai vakavaan loukkaantumiseen.

# **H U O M A U T U S**

Viittaa vaaralliseen tilanteeseen, joka voi estämättä johtaa vähäiseen tai kohtalaiseen loukkaantumiseen.

# **H U O M A U T U S**

Viittaa tärkeisiin tietoihin, jotka eivät kuitenkaan muodosta vaaraa (esimerkiksi omaisuusvahinkoihin liittyvät viestit).

#### 2.2 Pätevä henkilöstö

Jotta varmistetaan laitteen ongelmaton ja turvallinen käyttö, vain valtuutetut henkilöt, joilla on riittävät taidot, saavat kuljettaa, varastoida, koota, asentaa, ohjelmoida, ottaa käyttöön ja huoltaa tuotteen ja poistaa sen käytöstä. Henkilöt, joilla on riittävät taidot:

- tarkoittaa valtuutettuja sähköinsinöörejä tai henkilöitä, jotka ovat saaneet koulutuksen pätevältä sähköinsinööriltä ja joilla on riittävä kokemus käyttää laitteita, järjestelmiä ja laitosta koneistoineen sovellettavien lakien ja säädösten mukaisesti.
- tuntee työterveys ja -turvallisuusmääräykset.
- on lukenut ja ymmärtänyt kaikissa laitteen mukana toimitetuissa oppaissa annetut turvallisuusmääräykset, ja erityisesti käyttöoppaassa annetut ohjeet.
- tuntee hyvin kyseiseen käyttökohteeseen sovellettavat yleiset ja turvallisuusstandardit.

### 2.3 Turvallisuusvarotoimet

# **V A R O I T U S**

#### **SUURJÄNNITE**

Taajuusmuuttajissa esiintyy suuria jännitteitä, kun ne ovat kytkettyinä verkon vaihtovirran tulotehoon, tasavirran syöttöön tai kuorman jakoon. Jos asennus-, käynnistys- ja huoltotöitä ei teetetä pätevällä henkilöstöllä, seurauksena voi olla kuolema tai vakava loukkaantuminen.

- Ainoastaan pätevä henkilöstö saa tehdä asennus-, käynnistys- ja ylläpitotöitä.

# **V A R O I T U S**

#### **TAHATON KÄYNNISTYS**

Kun taajuusmuuttaja on kytketty verkon vaihtovirtasyöttöön, tasavirtalähteeseen tai kuormanjakoon, moottori voi käynnistyä milloin tahansa. Tahaton käynnistys ohjelmoinnin, huollon tai korjaustöiden aikana saattaa aiheuttaa kuoleman, vakavan loukkaantumisen tai aineellisia vahinkoja. Käynnistä moottori ulkoisella kytkimellä, kenttäväyläkomennolla, tulon ohjearvoviestillä paikallisohjauspaneelista (LCP), kauko-ohjauksella MCT 10 -ohjelmiston avulla tai vikatilan kuittauksen jälkeen.

- Katkaise taajuusmuuttajan syöttöjännite.
- Paina LCP:n [Off/Reset]-painiketta ennen parametrien ohjelmointia.
- Varmista, että taajuusmuuttaja on täysin johdotettu ja koottu, kun se kytketään verkon vaihtovirtaan, tasavirtasyöttöön tai kuorman jakoon.

**Turvallisuus**

<u>Danfoss</u>

### **Turvallisuus**

# **V A R O I T U S**

#### **PURKAUSAIKA**

<span id="page-10-0"></span>**Käyttöopas**

Taajuusmuuttajassa on tasajännitevälipiirin kondensaattoreita, joihin voi jäädä varaus, vaikka taajuusmuuttajaan ei tule virtaa. Suurta jännitettä voi esiintyä silloinkin, kun merkkivalot eivät pala.

Jos virran katkaisun jälkeen ei odoteta määritettyä aikaa ennen huoltoa tai korjausta, seurauksena voi olla kuolema tai vakava loukkaantuminen.

- Sammuta moottori.
- Irrota verkon vaihtovirta, kestomagneettimoottorit ja tasajännitevälipiirin syötöt, mukaan lukien paristovarmennukset, UPS ja tasajännitevälipiiriliitännät muihin taajuusmuuttajiin.
- Odota, että kondensaattorien varaus purkautuu kokonaan. Vähimmäisodotusaika on määritetty taulukossa Purkausaika ja se näkyy myös tyyppikilvessä taajuusmuuttajan päällä.
- Varmista ennen huolto- ja korjaustöiden tekemistä sopivalla jännitteenmittauslaiteella, että kondensaattorit ovat täysin purkautuneet.

#### **Taulukko 4: Purkausaika**

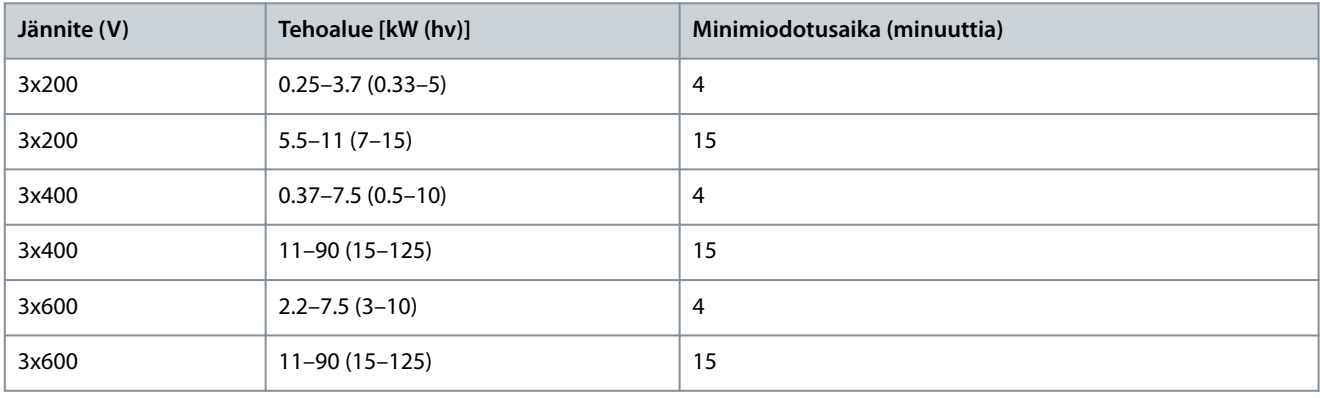

# **V A R O I T U S**

#### **VUOTOVIRTAVAARA**

Vuotovirta on yli 3,5 mA. Ellei taajuusmuuttajaa maadoiteta oikein, seurauksena voi olla kuolema tai vakava loukkaantuminen.

- Varmista, että valtuutettu sähköasentaja on maadoittanut laitteiston oikein.

### **V A R O I T U S**

#### **LAITTEESTA JOHTUVA VAARA**

Pyörivien akselien ja sähkölaitteiden koskettaminen saattaa aiheuttaa kuoleman tai vakavan loukkaantumisen.

- Varmista, että ainoastaan koulutetut ja pätevät henkilöt tekevät asennus-, käynnistys- ja ylläpitotöitä.
- Varmista, että sähkötyöt ovat kansallisten ja paikallisten sähkömääräysten mukaisia.
- Noudata tämän käyttöohjeen ohjeita.

### **H U O M A U T U S**

#### **SISÄISEN VIAN AIHEUTTAMA VAARA**

Taajuusmuuttajan sisäinen vika voi aiheuttaa vakavan loukkaantumisen, kun taajuusmuuttajaa ei ole suljettu oikein.

- Varmista ennen virran kytkemistä, että kaikki turvakannet on suljettu ja kiinnitetty oikein.

### 2.4 Moottorin lämpösuojaus

#### **Toimenpide**

Danfoss

**Turvallisuus**

**1.** Ota moottorin lämpösuojaus käyttöön asettamalla parametrin 1-90 Motor Thermal Protection (Moottorin lämpösuojaus) arvoksi [4] ETR trip 1 (ETR-laukaisu 1).

# <span id="page-12-0"></span>**3 Asentaminen**

#### 3.1 Mekaaninen asennus

#### 3.1.1 Asennus rinnakkain

Taajuusmuuttajan voi asentaa rinnakkain, mutta se tarvitsee ylä- ja alapuolelleen tilaa jäähdytystä varten.

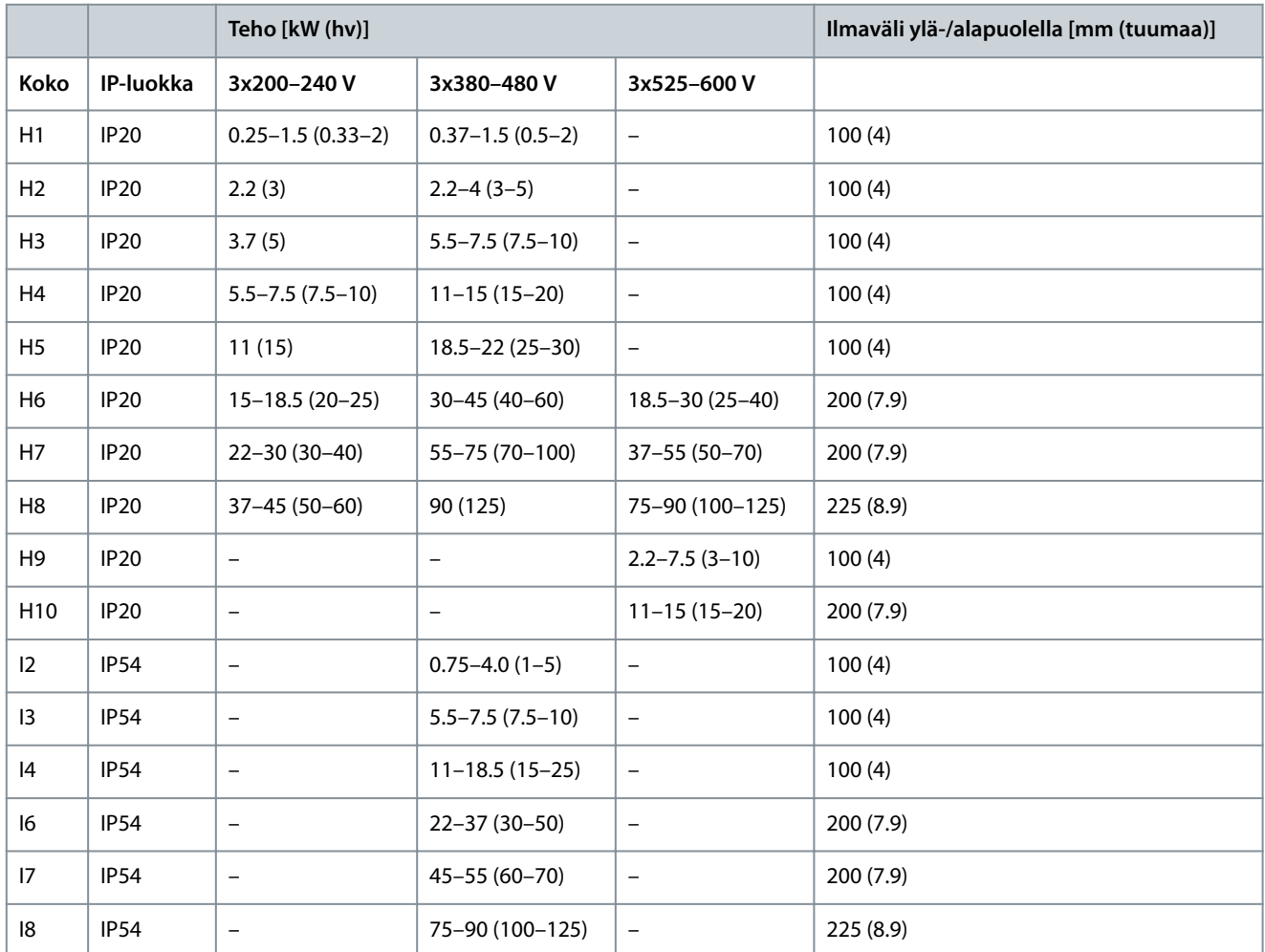

#### **Taulukko 5: Jäähdytyksen vaatima ilmaväli**

# **H U O M A U T U S**

Kun IP21/Nema-tyypin 1 optiosarja on asennettuna, laitteiden välisen ilmavälin on oltava 50 mm (2 tuumaa).

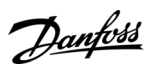

#### **Asentaminen**

e30bf984.10

### <span id="page-13-0"></span>3.1.2 Taajuusmuuttajan mitat

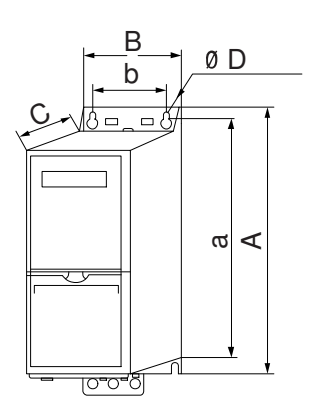

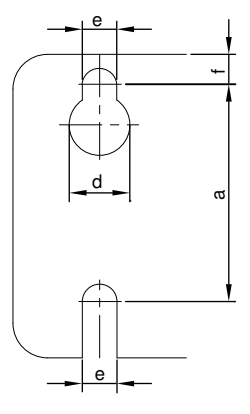

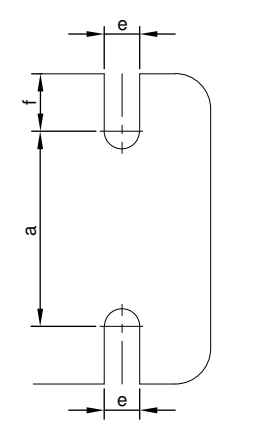

**Kuva 1: Mitat**

**Taulukko 6: Mitat, kokoluokat H1–H5**

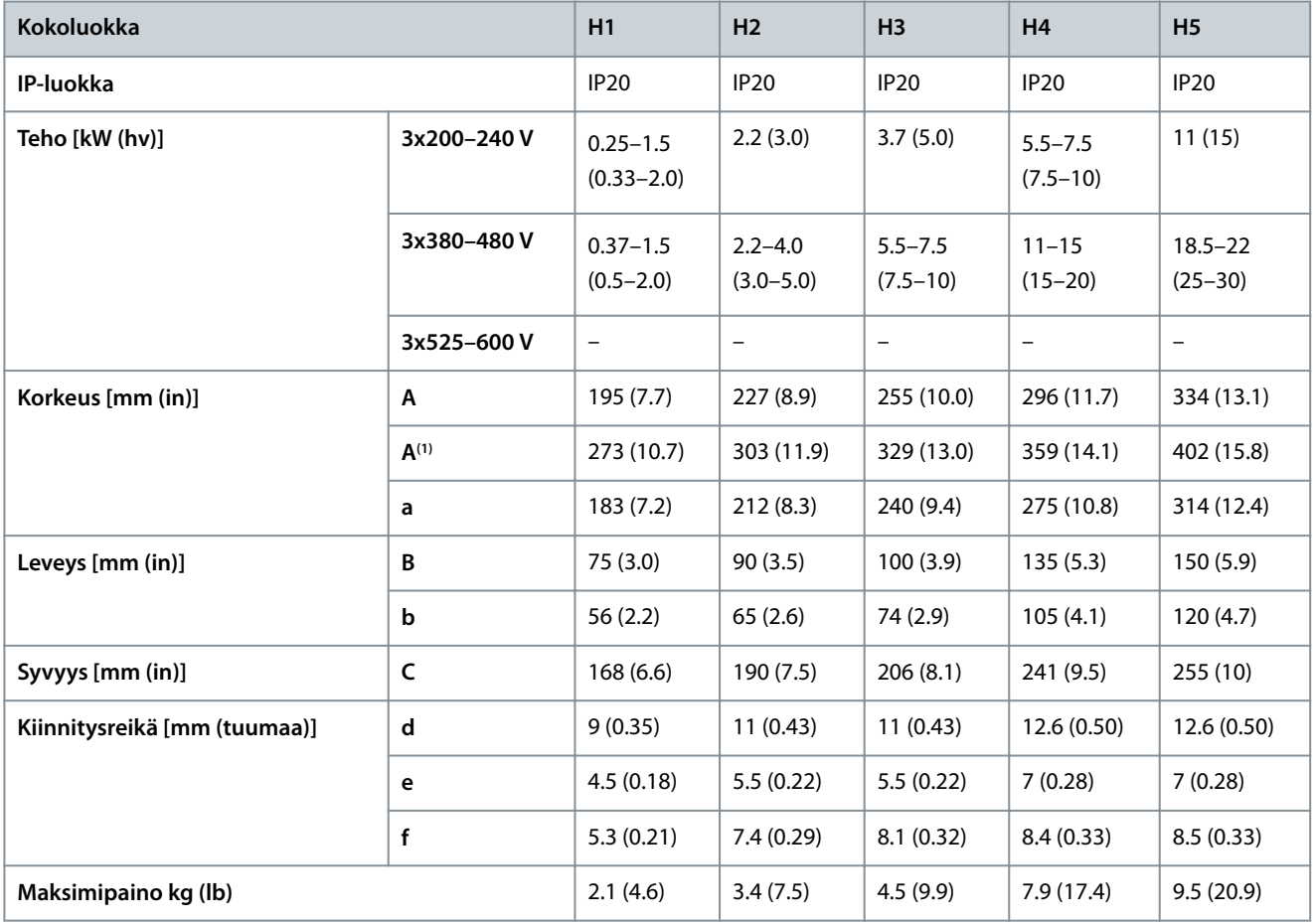

**<sup>1</sup>** Kytkentälevy mukaan lukien.

#### **Taulukko 7: Mitat, kokoluokat H6–H10**

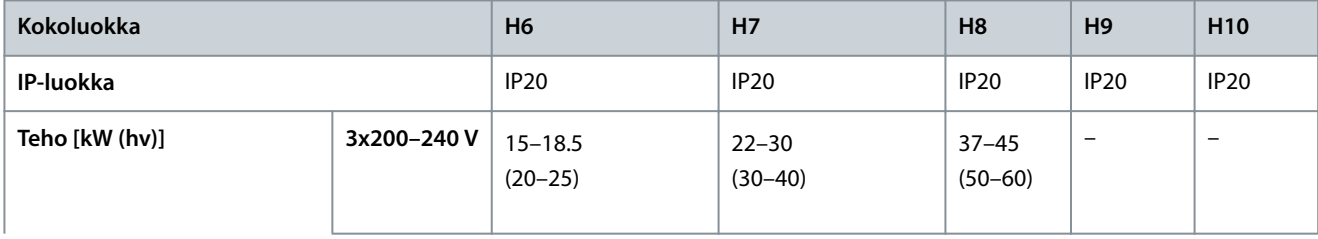

Danfoss

#### **Asentaminen**

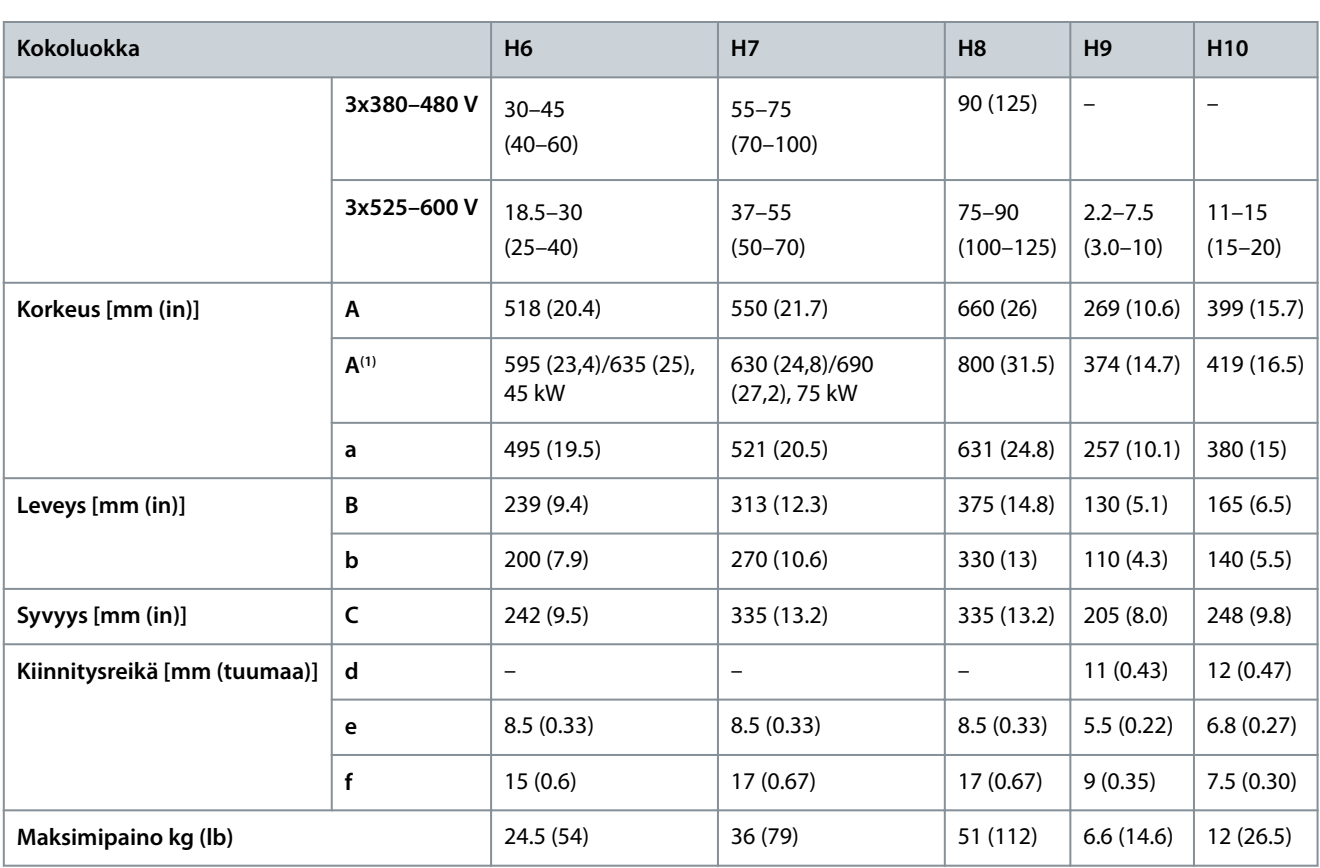

**<sup>1</sup>** Kytkentälevy mukaan lukien.

#### **Taulukko 8: Mitat, kokoluokat I2–I8**

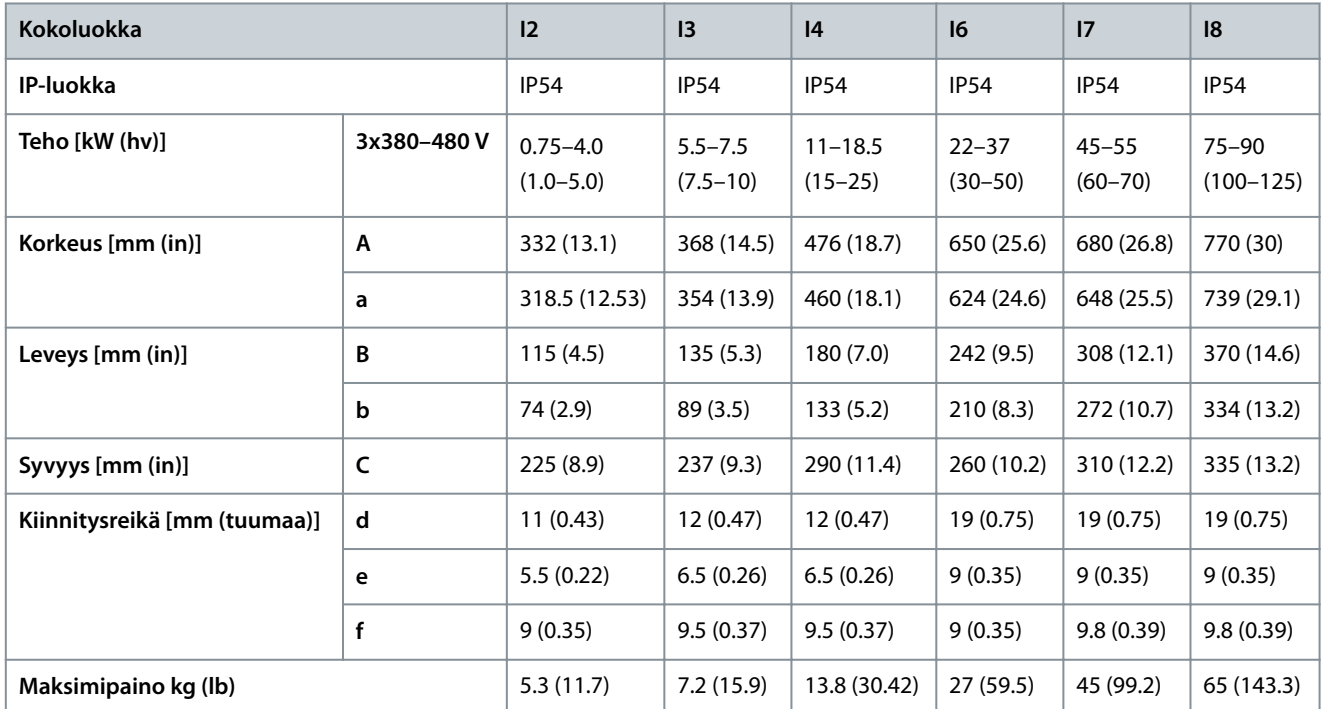

Mitat koskevat ainoastaan fyysisiä yksiköitä. Jätä sovellukseen asennettaessa laitteiden ylä- ja alapuolelle tilaa jäähdytystä varten. Ilmankululle tarvittavan tilan määrät ovat kohdassa [3.1.1 Asennus rinnakkain.](#page-12-0)

Danfoss

### <span id="page-15-0"></span>3.2 Sähköasennus

### 3.2.1 Yleistä sähköasennuksesta

Kaikkien kaapelointien on oltava kaapelin poikkipinta-alaa koskevien kansallisten ja paikallisten määräysten mukaisia. Kuparijohtimia on käytettävä. Suositus 75 °C (167 °F).

**Taulukko 9: Kiristysmomentit kokoluokkiin H1–H8, 3 x 200–240 V ja 3 x 380–480 V**

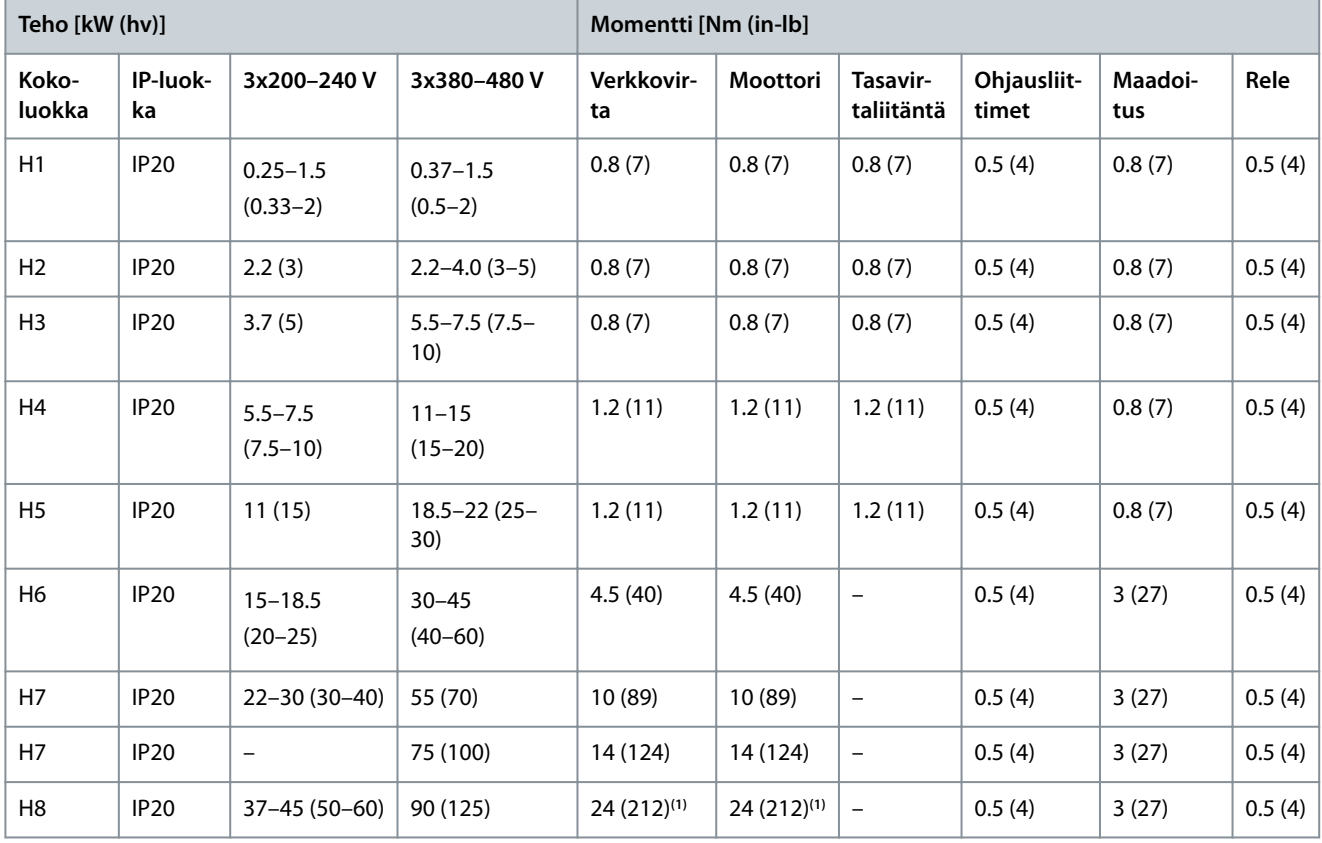

<sup>1</sup> Kaapelin mitat >95 mm<sup>2</sup>.

#### **Taulukko 10: Kiristysmomentit kokoluokkiin I2–I8**

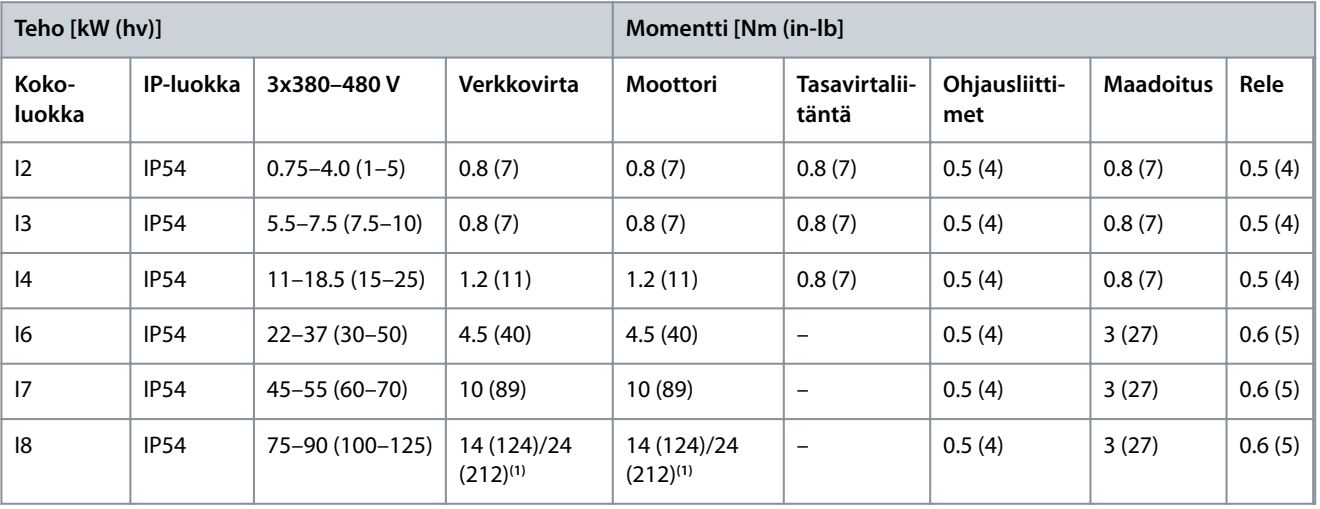

**<sup>1</sup>** Kaapelin mitat ≤95 mm<sup>2</sup> .

<u>Danfoss</u>

**Asentaminen**

<span id="page-16-0"></span>**Taulukko 11: Kiristysmomentit kokoluokkiin H6–H10, 3 x 525–600 V**

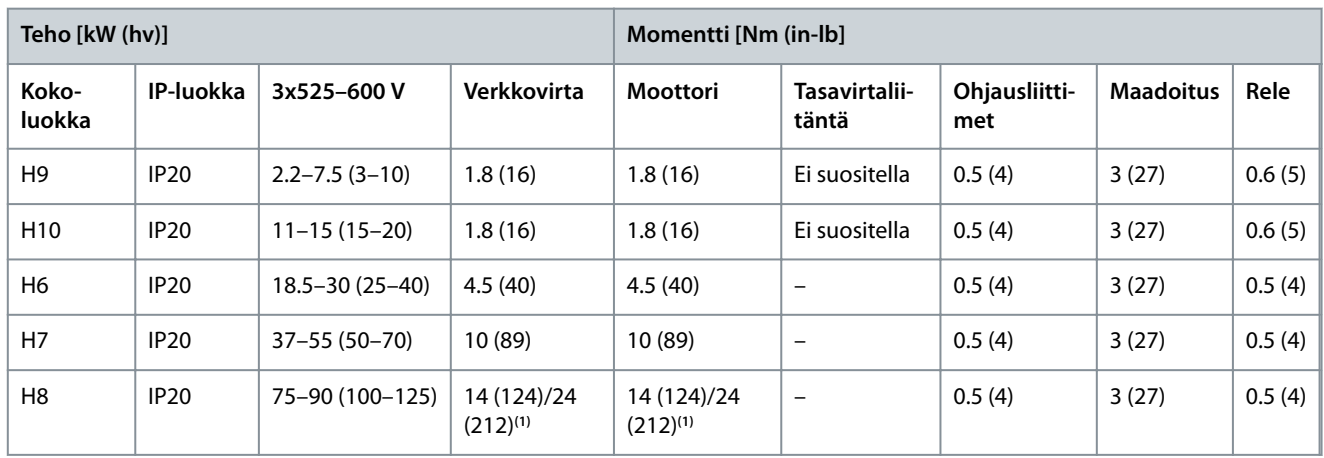

**<sup>1</sup>** Kaapelin mitat ≤95 mm<sup>2</sup> .

#### 3.2.2 IT-verkko

# **H U O M A U T U S**

#### **IT-VERKKO**

Asennus eristettyyn verkkovirtalähteeseen eli IT-järjestelmään.

- Varmista, että syöttöjännite on enintään 440 V (3 x 380–480 V laitteet) verkkovirtaan kytkettynä.

Avaa IP20, 200–240 V, 0,25–11 kW (0,33-15 hv) ja 380–480 V, IP20, 0,37-22 kW (0,5–30 hv) -laitteissa RFI-kytkin irrottamalla ruuvi taajuusmuuttajan sivusta laitteen ollessa IT-verkossa.

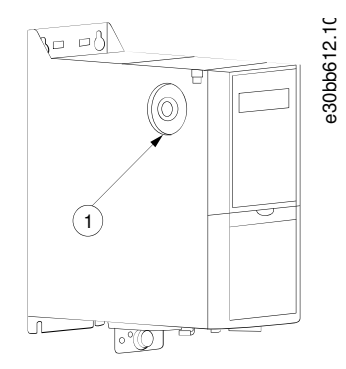

**Kuva 2: IP20, 200–240 V, 0,25–11 kW (0,33–15 hv), IP20, 0,37–22 kW (0,5–30 hv), 380–480 V**

#### 1 EMC-ruuvi

Aseta 400 V, 30-90 kW (40-125 hv) ja 600 V -laitteissa parametrin 14-50 RFI Filter (RFI-suodatin) arvoksi [0] Off (Ei käytössä), kun käytät laitteita IT-verkossa.

IP54, 400 V, 0.75–18.5 kW (1–25 hv) -laitteissa EMC-ruuvi on taajuusmuuttajan sisäpuolella, katso seuraava kuva.

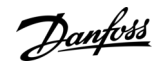

<span id="page-17-0"></span>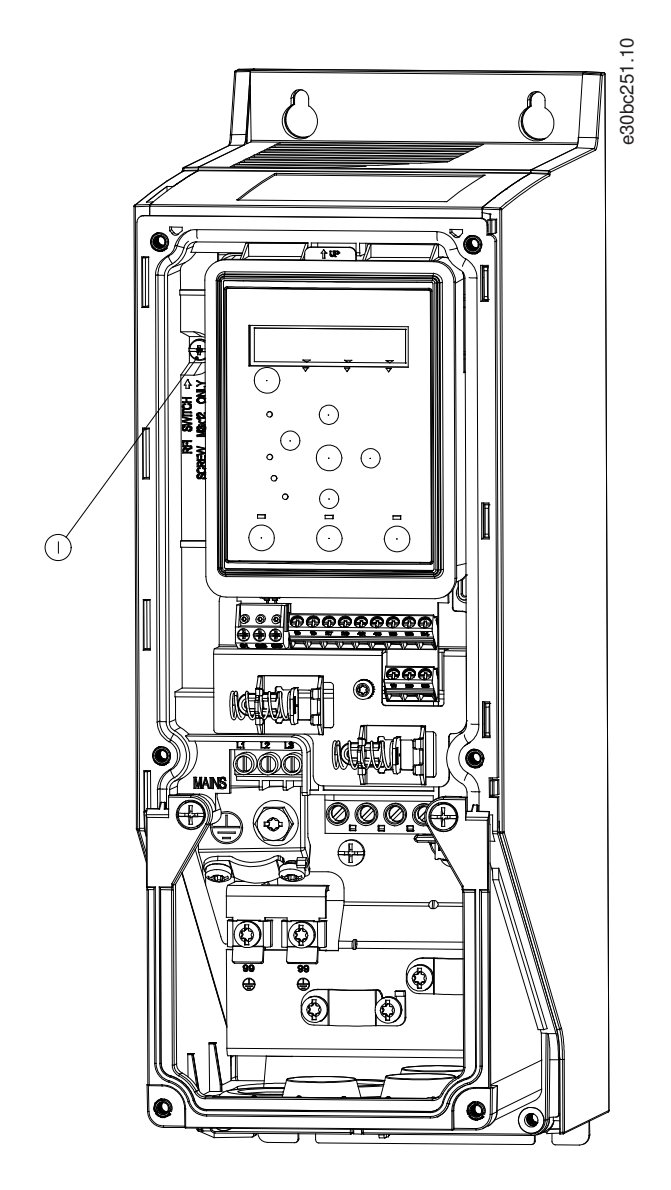

#### **Kuva 3: IP54, 400 V, 0.75–18.5 kW (1–25 hv)**

# **H U O M A U T U S**

Käytä uudelleenasennuksessa ainoastaan M3x12 ruuvia.

### 3.2.3 Verkko- ja moottoriliitäntä

#### 3.2.3.1 Johdanto

Taajuusmuuttaja on suunniteltu käyttämään kaikkia normaaleja asynkronisia 3-vaihemoottoreita.

- Käytä suojattua moottorikaapelia EMC-emissiovaatimusten täyttämiseksi ja kytke tämä kaapeli sekä kytkentälevyyn että moottoriin.
- Pidä moottorikaapeli mahdollisimman lyhyenä pienentääksesi melutasoa ja vuotovirtoja.
- Katso lisätietoja kytkentälevyn asentamisesta kohdasta VLT® HVAC Basic Drive -kytkentälevyn asennusohjeet.
- Katso myös EMC-direktiivin mukainen asennus kohdasta [3.2.5 EMC-direktiivin mukainen sähköasennus](#page-32-0).

#### 3.2.3.2 Kytkeminen verkkovirtaan ja moottoriin

<sup>1</sup> EMC-ruuvi

- <span id="page-18-0"></span>**1.** Asenna maadoitusjohtimet maadoitusliittimeen.
- **2.** Kytke moottori liittimiin U, V ja W ja kiristä ruuvit määritettyihin kiristysmomentteihin.
- **3.** Kytke verkkovirran syöttö liittimiin L1, L2 ja L3 ja kiristä ruuvit kohdassa [3.2.1 Yleistä sähköasennuksesta](#page-15-0) määritettyihin kiristysmomentteihin.

### 3.2.3.3 Kokoluokkien H1–H5 releet ja liittimet

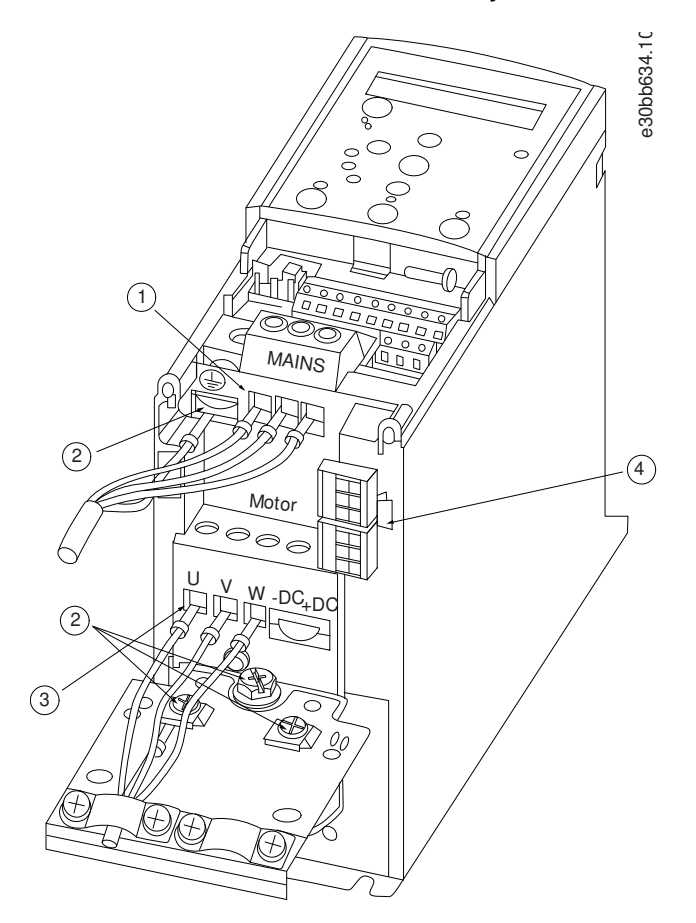

**Kuva 4: Kokoluokat H1–H5, IP20, 200–240 V, 0.25–11 kW (0.33–15 hv), IP20, 380–480 V, 0.37–22 kW (0.5–30 hv)**

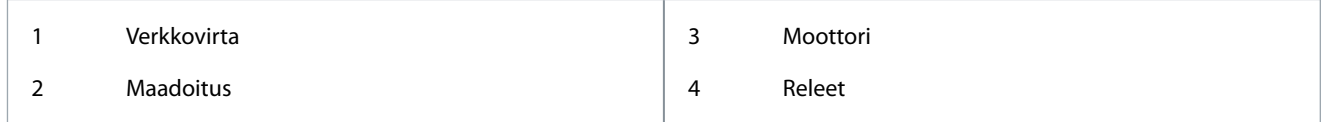

<u> Danfoss</u>

**Asentaminen**

### <span id="page-19-0"></span>3.2.3.4 Kokoluokan H6 releet ja liittimet

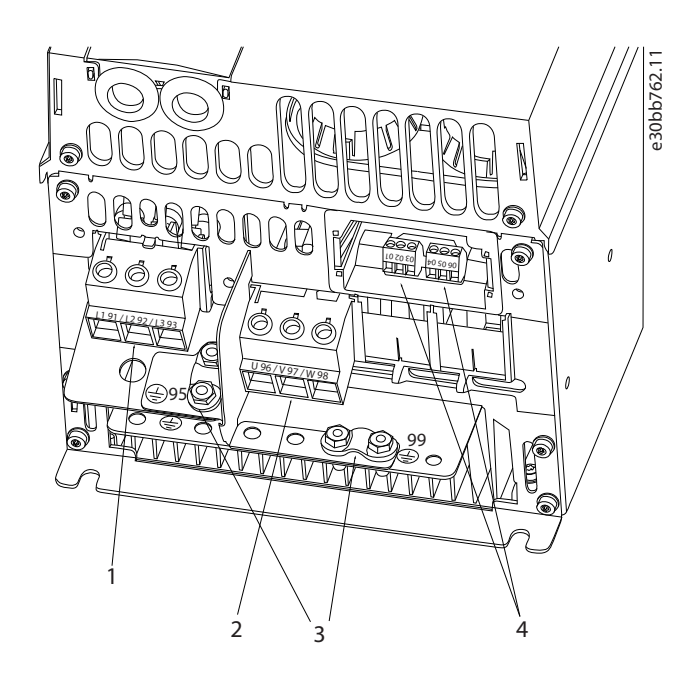

**Kuva 5: Kokoluokka H6, IP20, 380–480 V, 30–45 kW (40–60 hv), IP20, 200–240 V, 15–18.5 kW (20–25 hv) , IP20, 525–600 V, 22–30 kW (30–40 hv)**

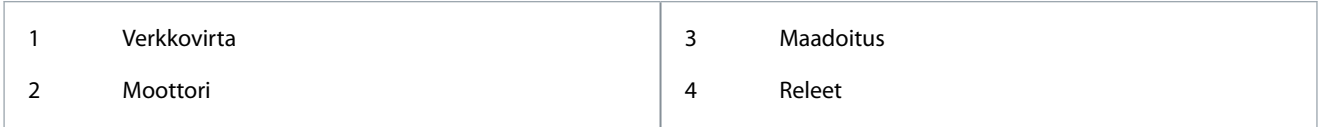

### 3.2.3.5 Kokoluokan H7 releet ja liittimet

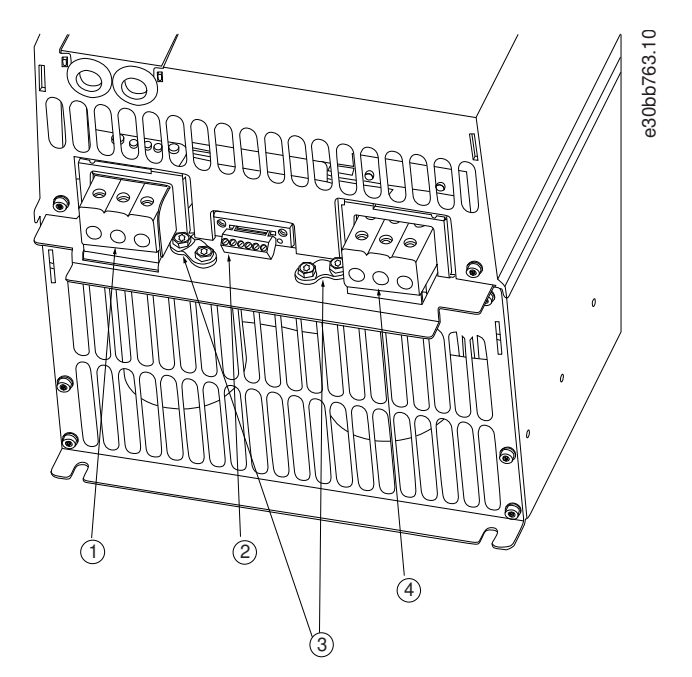

**Kuva 6: Kokoluokka H7, IP20, 380–480 V, 55–75 kW (70–100 hv), IP20, 200–240 V, 22–30 kW (30–40 hv), IP20, 525–600 V, 45–55 kW (60–70 hv)**

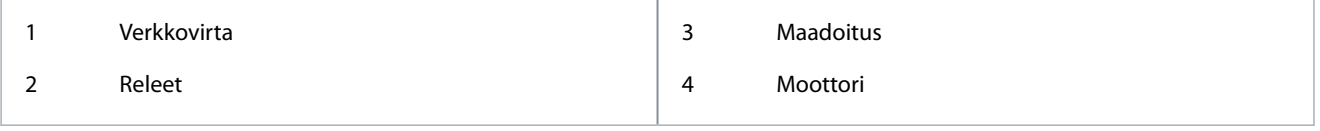

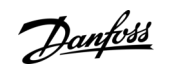

### <span id="page-20-0"></span>3.2.3.6 Kokoluokan H8 releet ja liittimet

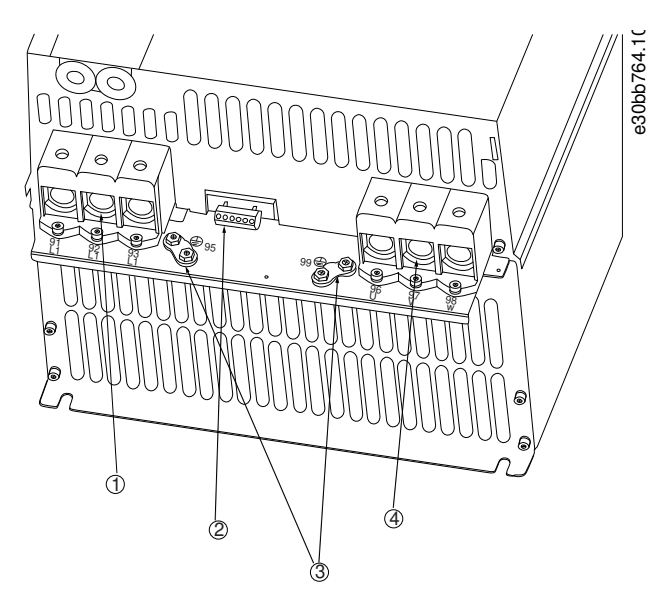

**Kuva 7: Kokoluokka H8, IP20, 380–480 V, 90 kW (125 hv), IP20, 200–240 V, 37–45 kW (50–60 hv), IP20, 525–600 V, 75–90 kW (100–125 hv)**

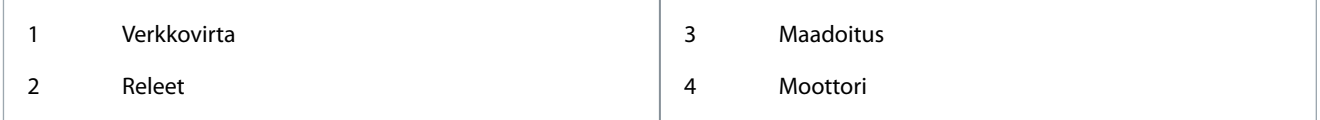

# 3.2.3.7 Kokoluokan H9 kytkeminen verkkovirtaan ja moottoriin

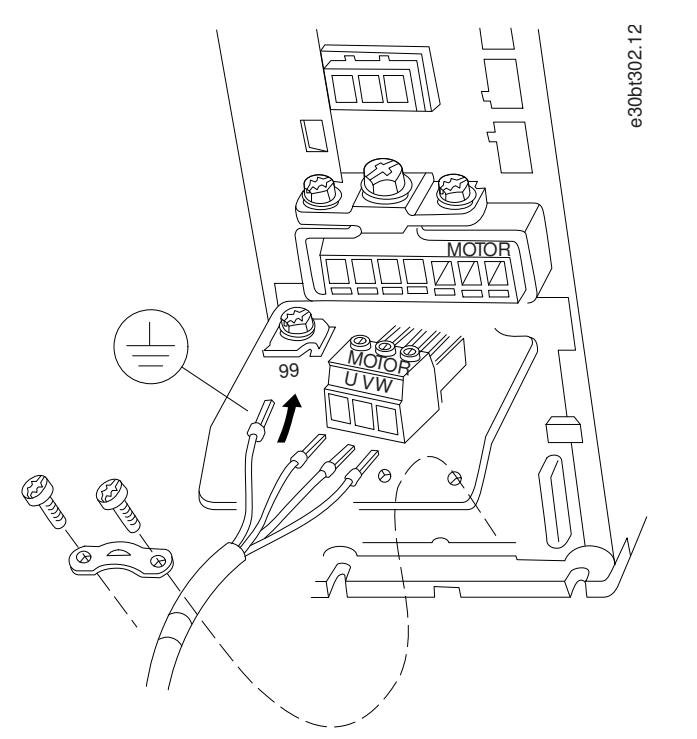

**Kuva 8: Taajuusmuuttajan kytkeminen moottoriin, kokoluokka H9 IP20, 600 V, 2.2–7.5 kW (3.0–10 hv)**

#### **Toimenpide**

**1.** Vedä asennuslevy paikalleen ja kiristä kaksi ruuvia seuraavassa kuvassa esitetyllä tavalla.

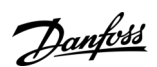

#### **Asentaminen**

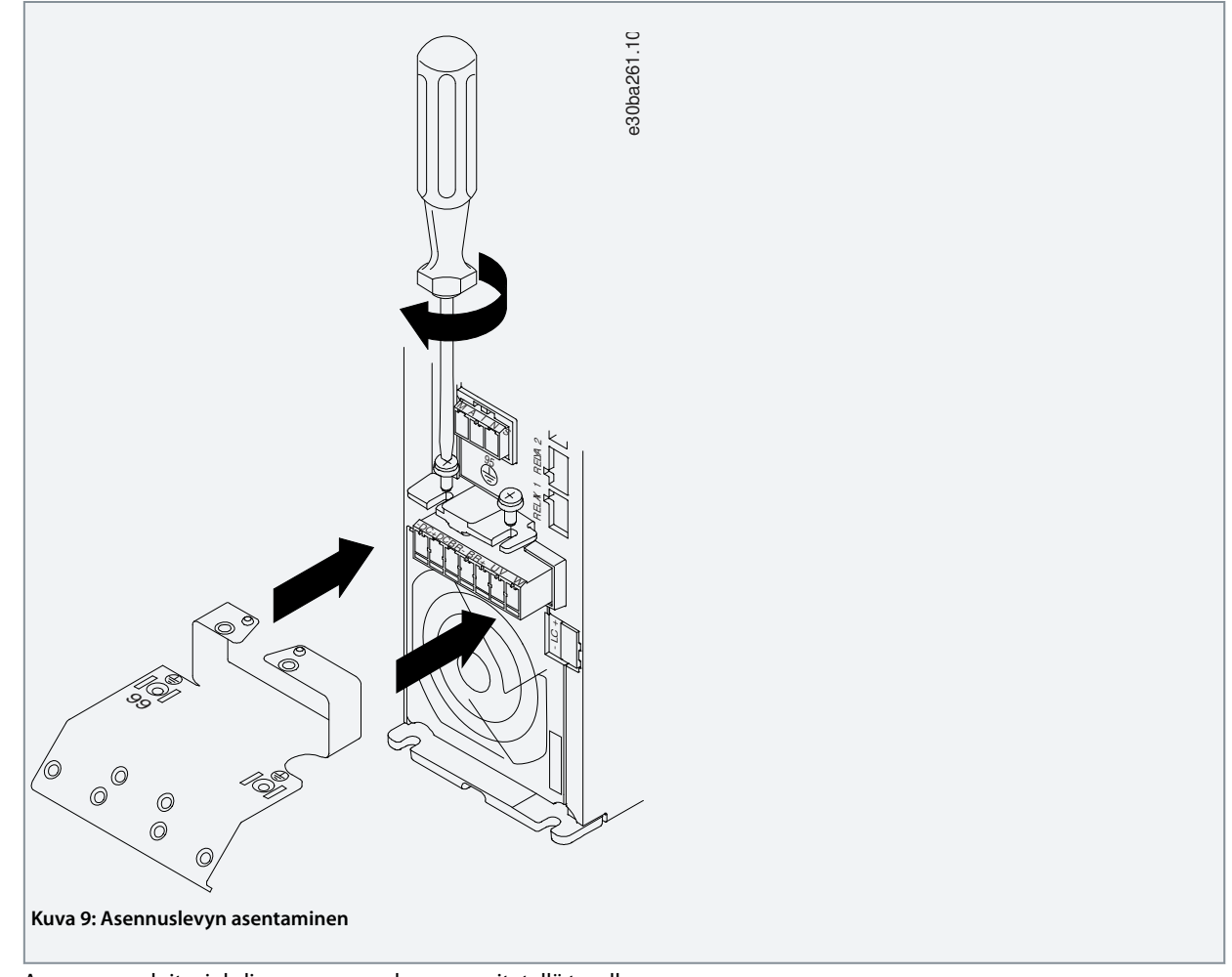

**2.** Asenna maadoitusjohdin seuraavassa kuvassa esitetyllä tavalla.

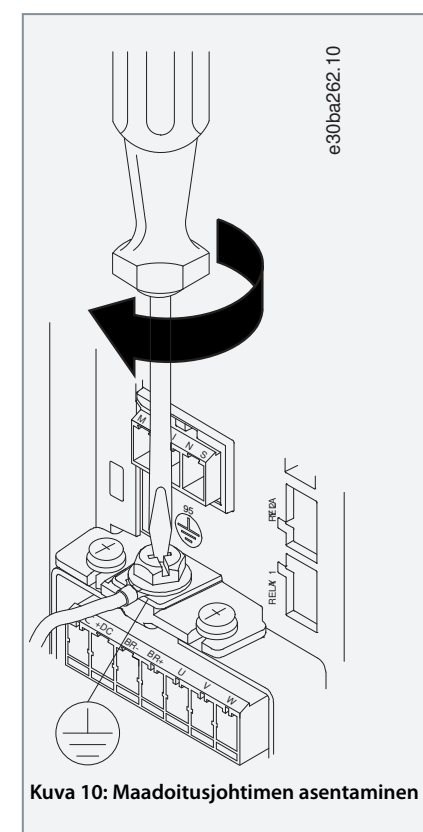

Danfoss

**3.** Työnnä syöttökaapeli verkkovirtapistokkeeseen ja kiristä ruuvit seuraavassa kuvassa esitetyllä tavalla. Käytä kohdassa [3.2.1](#page-15-0) [Yleistä sähköasennuksesta](#page-15-0) mainittuja kiristysmomentteja.

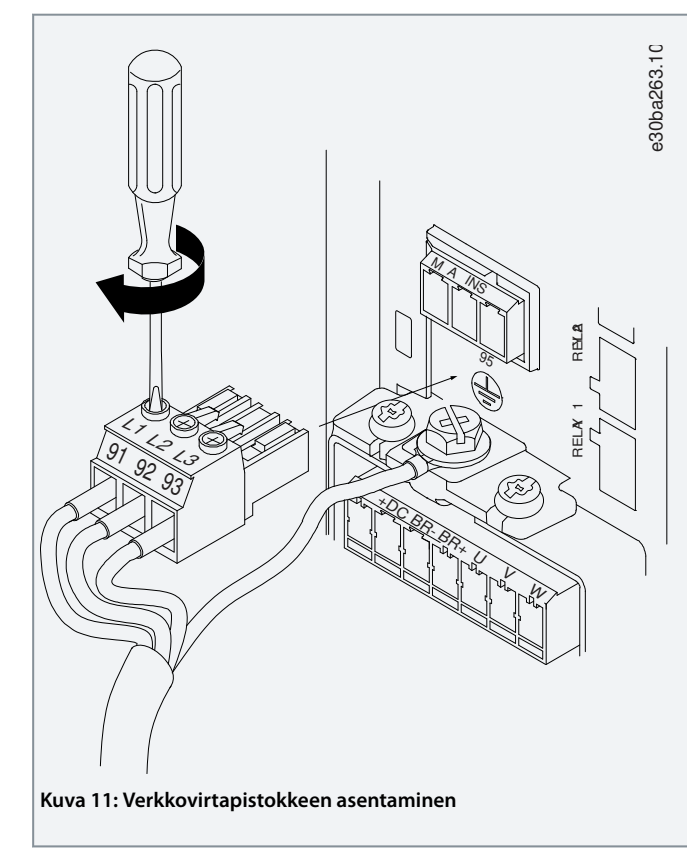

**4.** Asenna tukikiinnike verkkovirtakaapelien yli ja kiristä ruuvit seuraavassa kuvassa esitetyllä tavalla. Käytä kohdassa [3.2.1](#page-15-0) [Yleistä sähköasennuksesta](#page-15-0) mainittuja kiristysmomentteja.

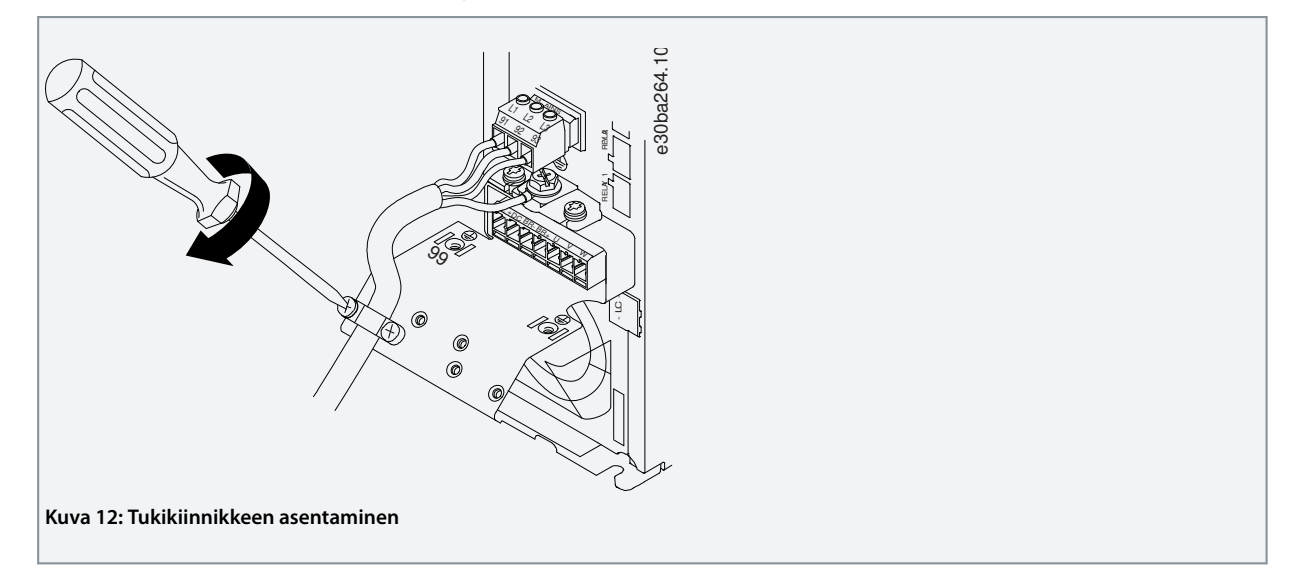

Danfoss

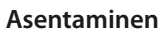

# <span id="page-23-0"></span>3.2.3.8 Kokoluokan H10 releet ja liittimet

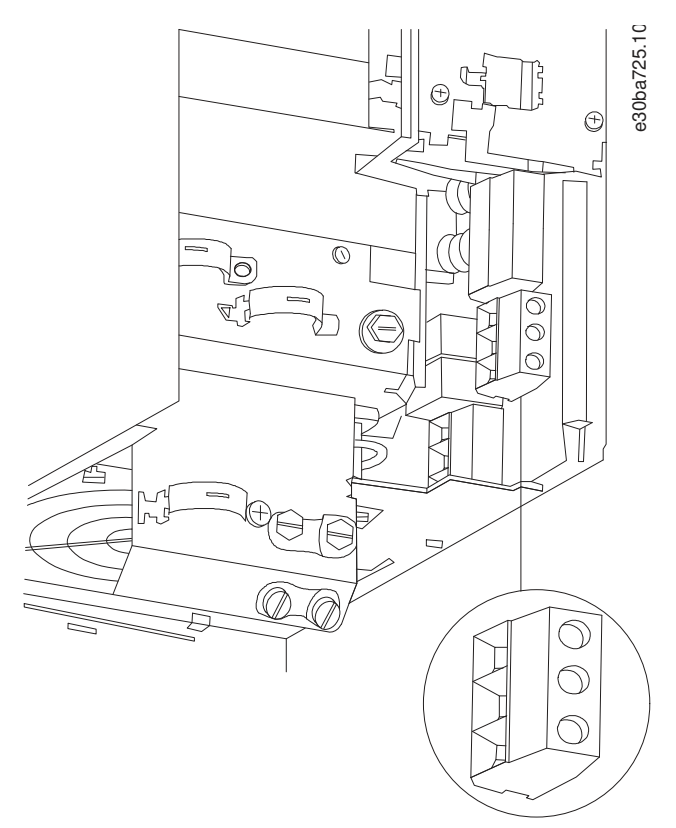

**Kuva 13: Kokoluokka H10, IP20, 600 V, 11–15 kW (15–20 hv)**

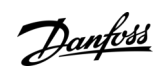

### <span id="page-24-0"></span>3.2.3.9 Kokoluokka I2

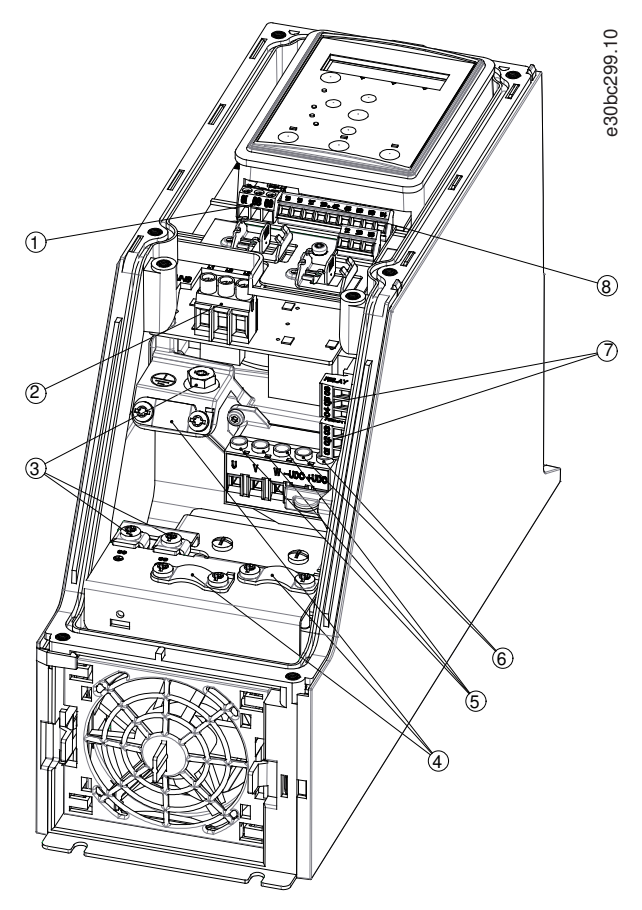

**Kuva 14: Kokoluokka I2, IP54, 380–480 V, 0.75–4.0 kW (1–5 hv)**

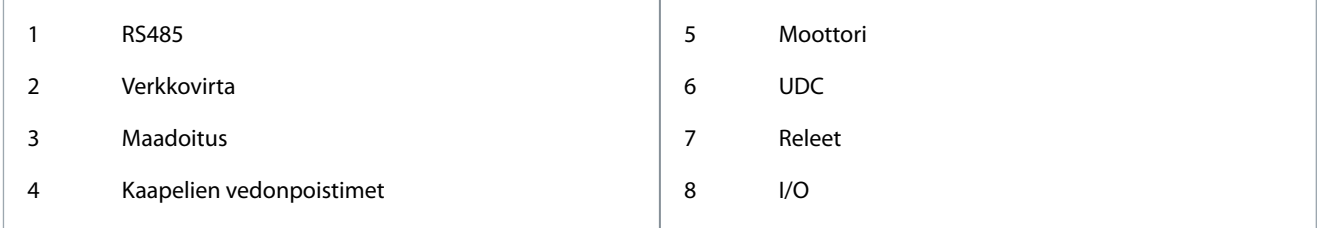

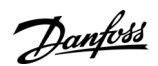

**Asentaminen**

### <span id="page-25-0"></span>3.2.3.10 Kokoluokka I3

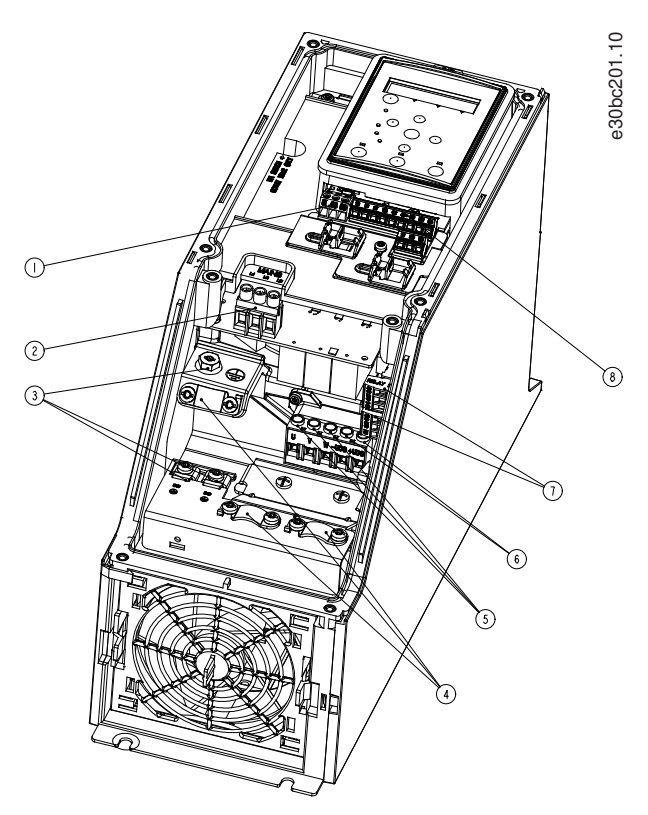

**Kuva 15: Kokoluokka I3, IP54, 380–480 V, 5.5–7.5 kW (7.5–10 hv)**

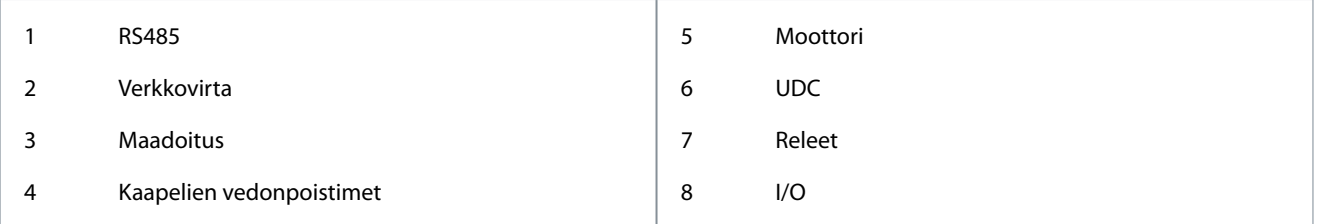

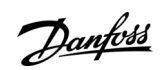

### <span id="page-26-0"></span>3.2.3.11 Kokoluokka I4

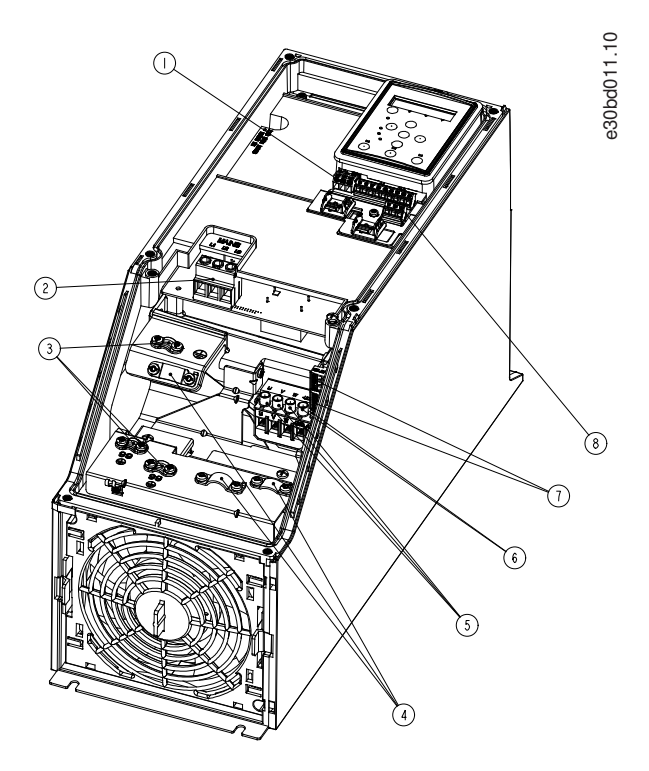

**Kuva 16: Kokoluokka I4, IP54, 380–480 V, 0.75–4.0 kW (1–5 hv)**

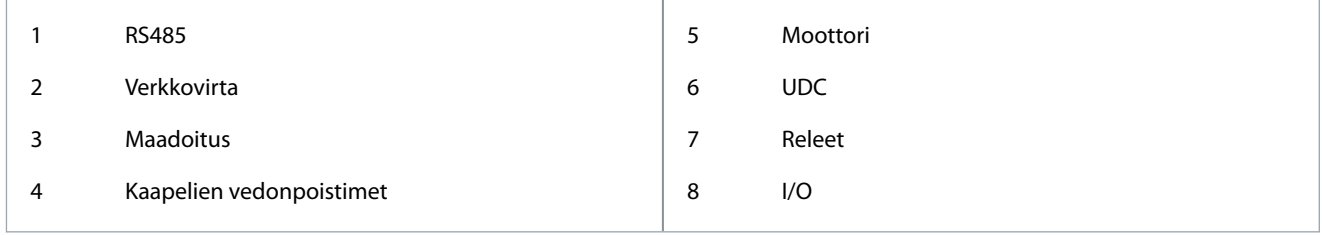

<u>Danfoss</u>

### <span id="page-27-0"></span>3.2.3.12 IP54-kokoluokat I2, I3, I4

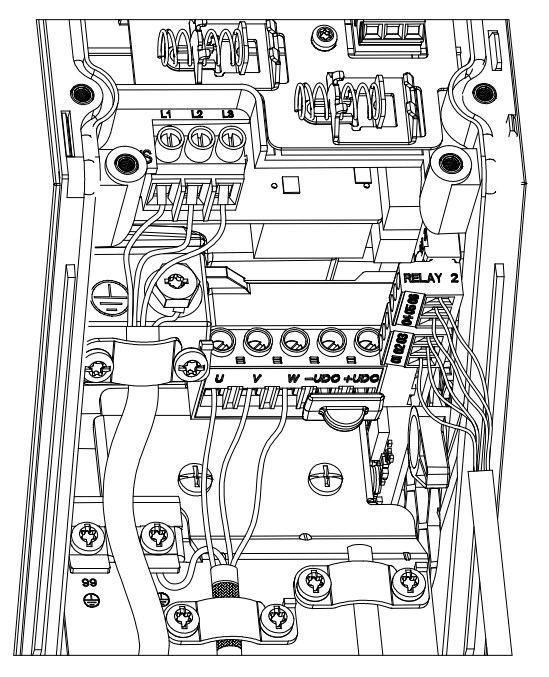

e30bc203.10

**Kuva 17: IP54-kokoluokat I2, I3, I4**

#### 3.2.3.13 Kokoluokka I6

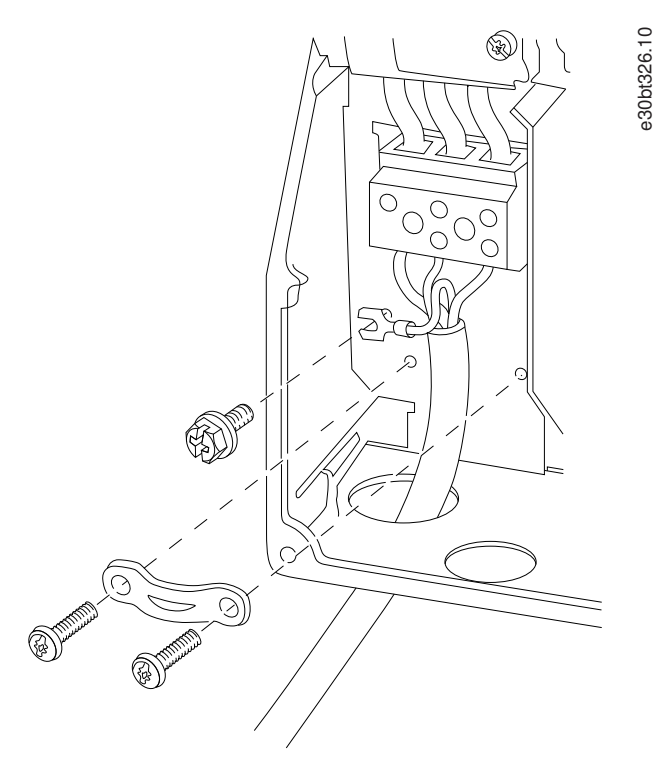

**Kuva 18: Kokoluokan I6 kytkeminen verkkovirtaan, IP54, 380–480 V, 22–37 kW (30–50 hv)**

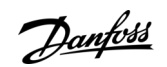

**Asentaminen**

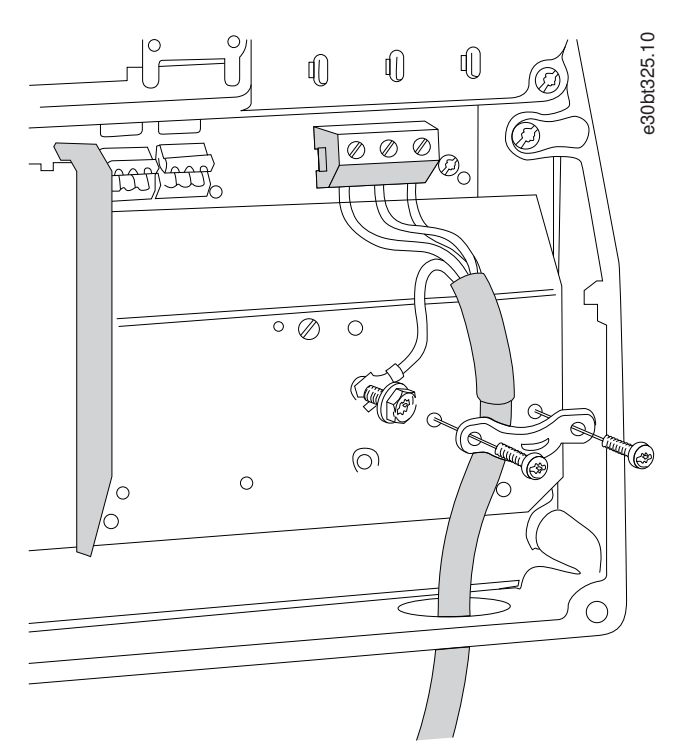

**Kuva 19: Kokoluokan I6 kytkeminen moottoriin, IP54, 380–480 V, 22–37 kW (30–50 hv)**

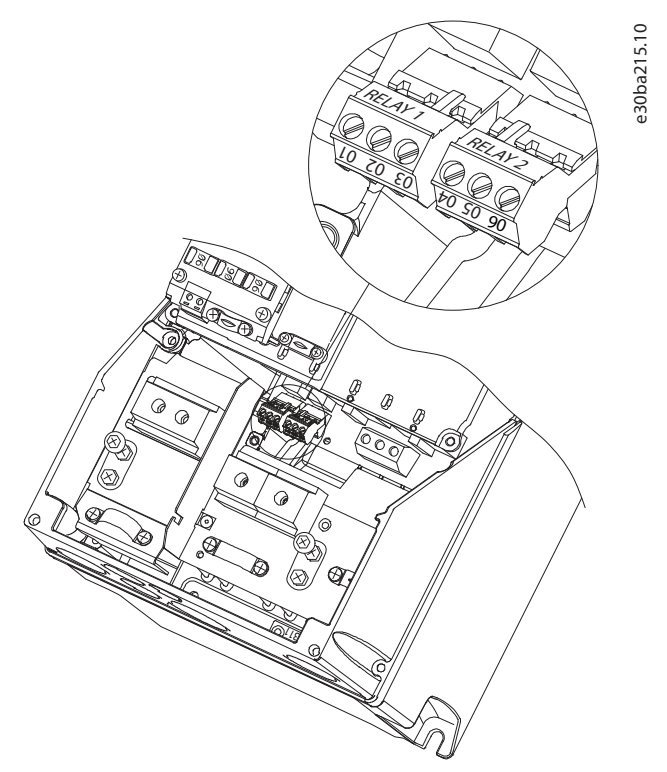

**Kuva 20: Kokoluokan I6 releet, IP54, 380–480 V, 22–37 kW (30–50 hv)**

<u>Danfoss</u>

**Asentaminen**

<span id="page-29-0"></span>3.2.3.14 Kokoluokat I7, I8

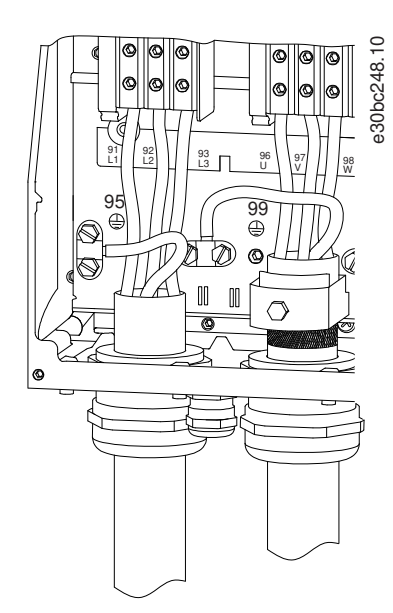

**Kuva 21: Kokoluokat I7, I8, IP54, 380–480 V, 45–55 kW (60–70 hv), IP54, 380–480 V, 75–90 kW (100–125 hv)**

### 3.2.4 Sulakkeet ja johdonsuojakatkaisimet

### 3.2.4.1 Haarajohdon piirin suojaus

Tulipalon vaaran estämiseksi asennuksen syöttökaapelit on suojattava - kytkinlaitteet, koneet ja niin edelleen - oikosululta ja ylivirralta. Noudata kansallisia ja paikallisia määräyksiä.

### 3.2.4.2 Oikosulkusuojaus

Danfoss suosittelee tässä kappaleessa mainittujen sulakkeiden ja johdonsuojakatkaisinten käyttämistä huoltohenkilöstön ja muiden laitteiden suojaamiseksi yksikön sisäisen vian tai tasajännitevälipiirin oikosulun varalta. Taajuusmuuttaja takaa täyden oikosulkusuojauksen, jos moottoriin tulee oikosulku.

#### 3.2.4.3 Ylivirtasuojaus

Varmista ylikuormitussuojaus välttääksesi kokoonpanon kaapelien ylikuumenemisen. Ylivirtasuojaus on aina tehtävä paikallisten ja kansallisten määräysten mukaisesti. Varmista, että katkaisimet ja sulakkeet pystyvät suojaamaan piirin, jonka virta on enintään 100 000 Arms (symmetrinen), enintään 480 V.

#### 3.2.4.4 UL-vaatimustenmukaisuus/UL-vaatimustenvastaisuus

Varmista UL- tai IEC 61800-5-1 -standardin vaatimusten täyttyminen käyttämällä tässä kappaleessa mainittuja katkaisimia tai sulakkeita. Katkaisinten on pystyttävä suojaamaan piiri, jonka virta on enintään 10 000 A<sub>rms</sub> (symmetrinen), enintään 480 V.

### 3.2.4.5 Sulakkeita ja katkaisimia koskevat suositukset

# **H U O M A U T U S**

Suojaussuosituksen noudattamatta jättäminen saattaa vikatapauksessa vahingoittaa taajuusmuuttajaa.

#### **Taulukko 12: Sulakkeet ja johdonsuojakatkaisimet**

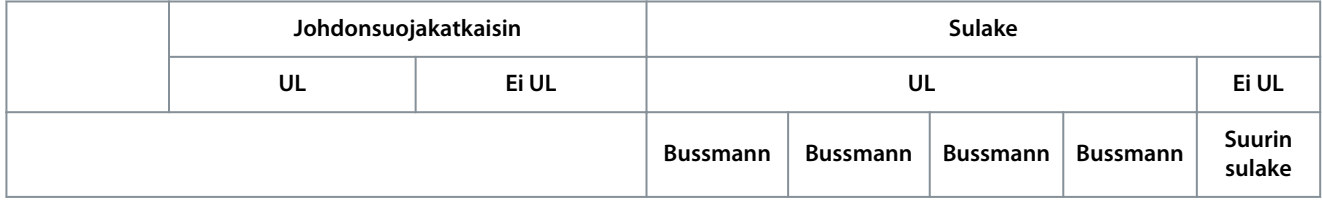

Danfoss

### **Asentaminen**

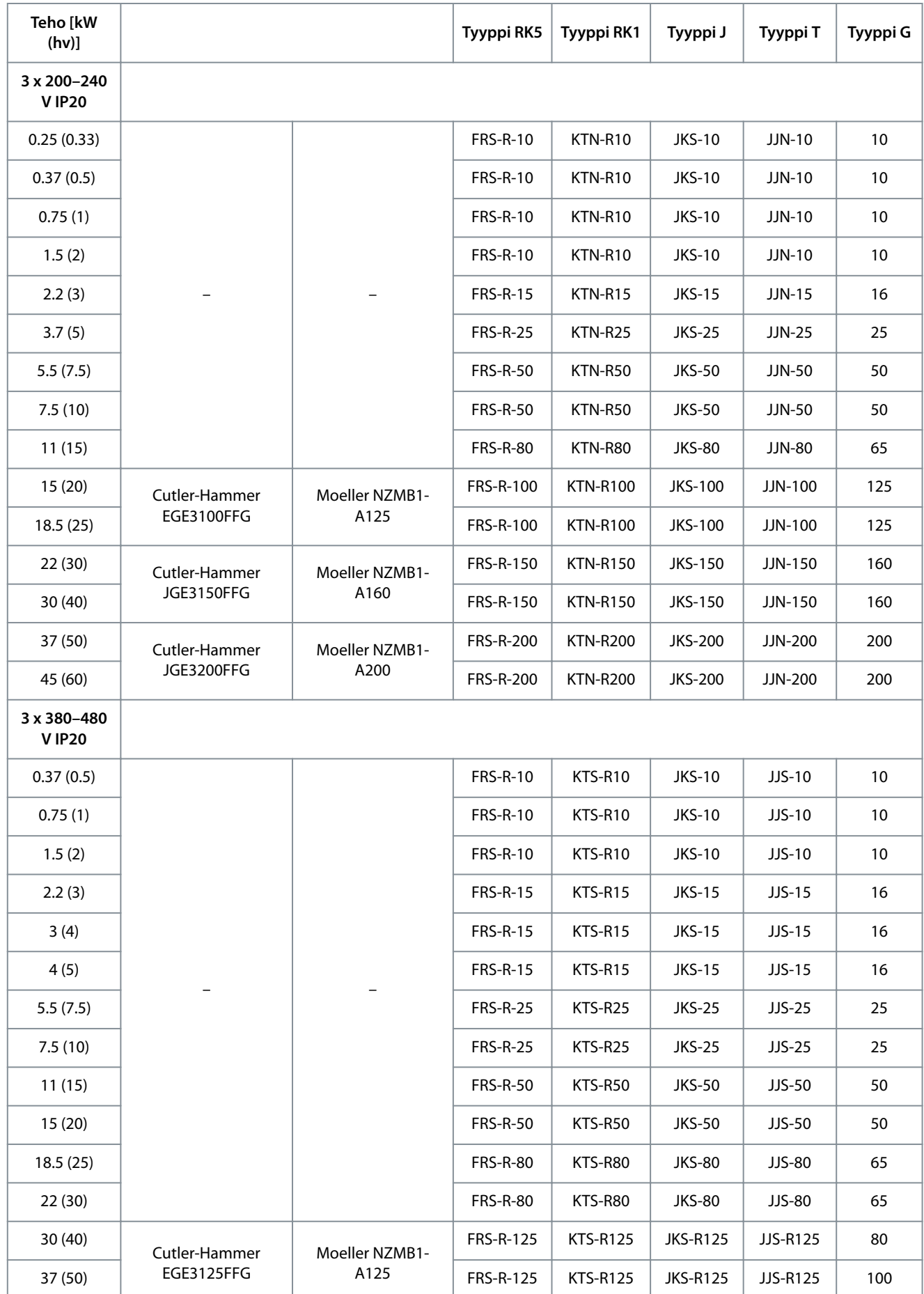

Danfoss

#### **Asentaminen**

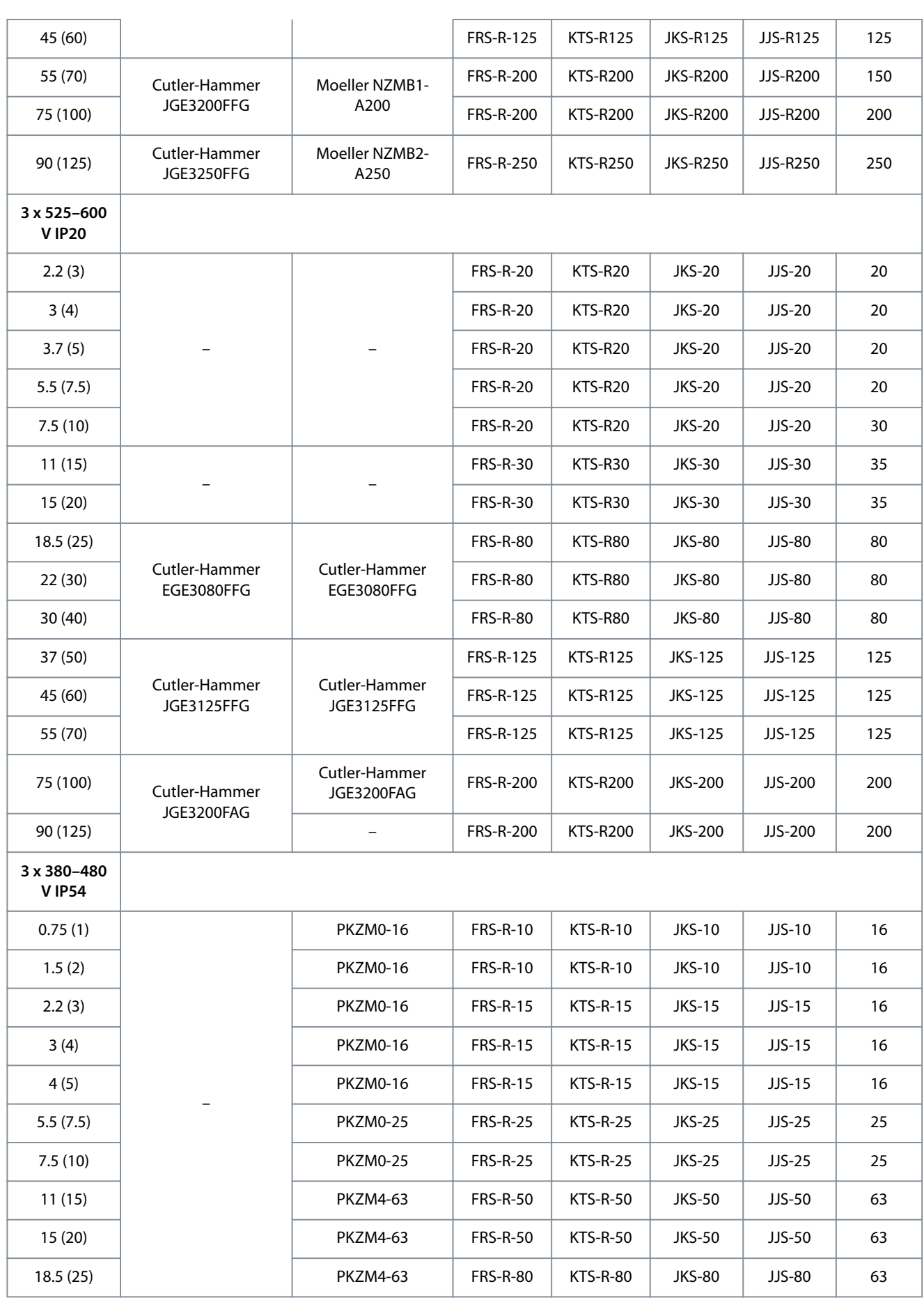

<span id="page-32-0"></span>**Käyttöopas**

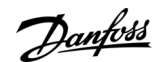

#### **Asentaminen**

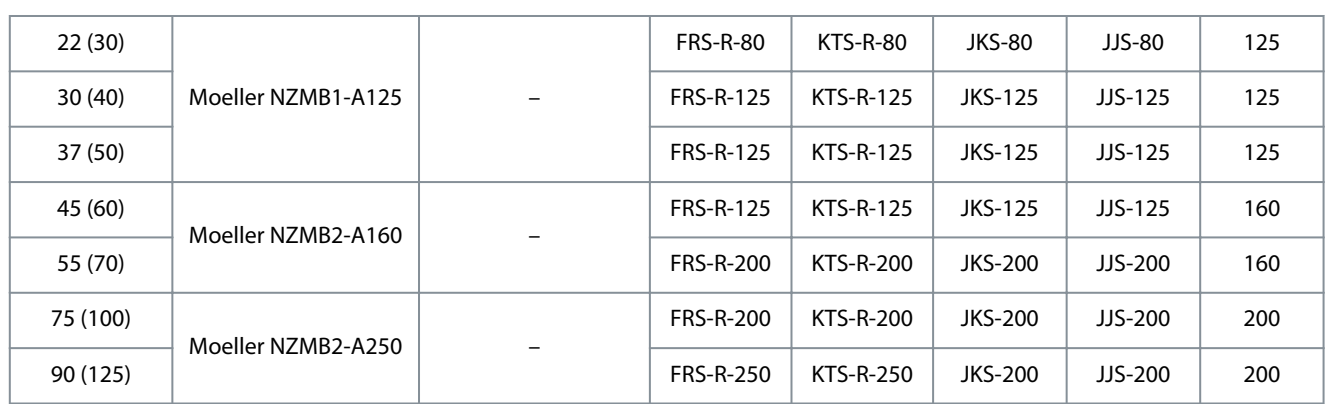

### 3.2.5 EMC-direktiivin mukainen sähköasennus

Yleisiä seikkoja, jotka on otettava huomioon EMC-direktiivin mukaisen sähköasennuksen varmistamiseksi:

- Käytä vain suojattuja moottorikaapeleita ja suojattuja ohjauskaapeleita.
- Maadoita suojaus kummastakin päästä.
- Vältä kierrettyjä suojauksen päitä (siansaparot), sillä ne alentavat suojausvaikutusta suurilla taajuuksilla. Käytä toimitettuja kaapelin vedonpoistimia.

<span id="page-33-0"></span>•

- Varmista, että taajuusmuuttaja ja PLC ovat samassa maadoituspotentiaalissa.
- Käytä tähtialuslevyjä ja sähköä johtavia asennuslevyjä.

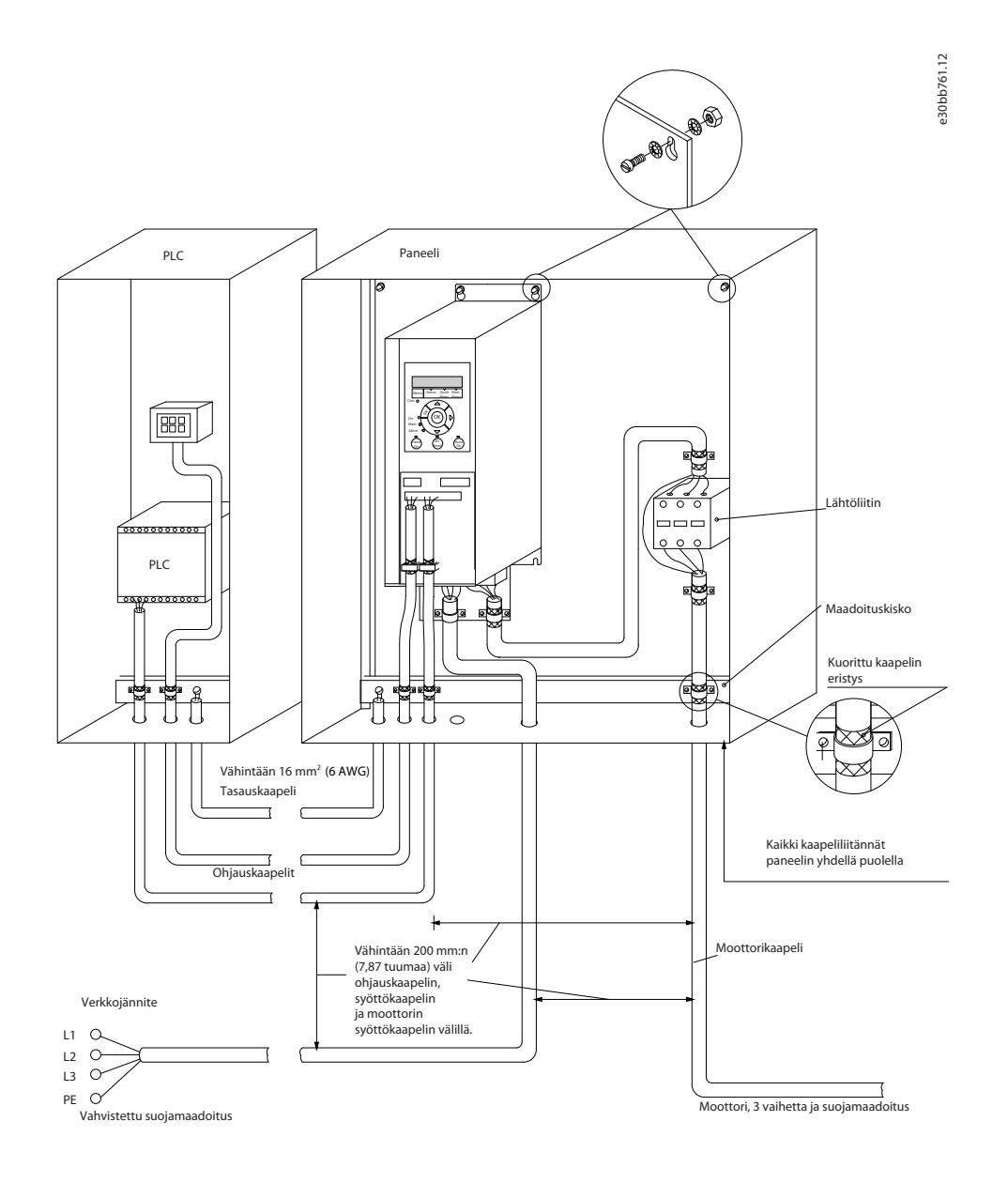

**Kuva 22: EMC-direktiivin mukainen sähköasennus**

#### 3.2.6 Ohjausliittimet

Irrota liitinsuoja päästäksesi käsiksi ohjausliittimiin.

Työnnä liitinsuojan lukitusvipu LCP:n alle tasapäisellä ruuvitaltalla ja irrota sitten liitinsuoja seuraavassa kuvassa esitetyllä tavalla. IP54-yksiköissä ohjausliittimiin pääsee käsiksi etukannen irrottamisen jälkeen.

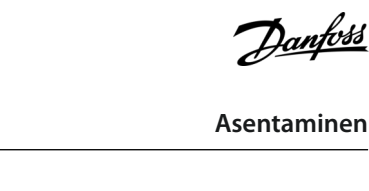

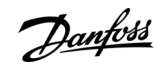

**Asentaminen**

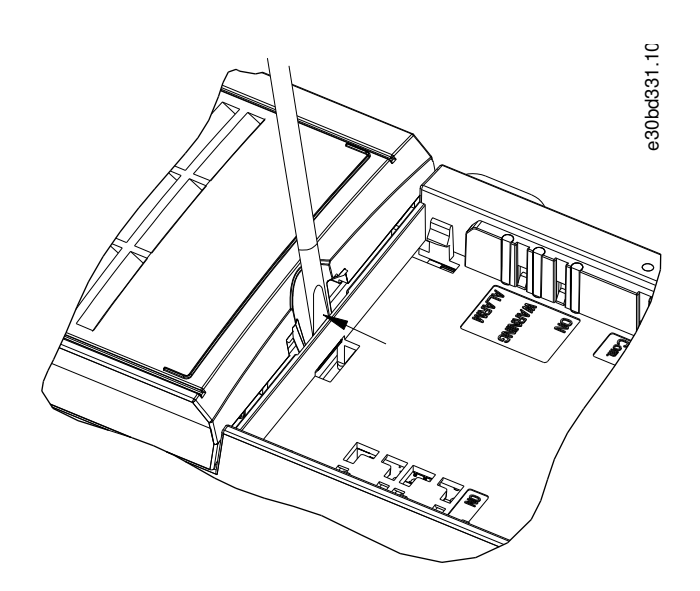

**Kuva 23: Liitinsuojan irrottaminen**

Seuraavassa piirroksessa näkyvät kaikki taajuusmuuttajan ohjausliittimet. Käynnistyksen (liitin 18), liittimien 12–27 ja analogisen ohjearvon (liitin 53 tai 54 ja 55) liitännän avulla saadaan taajuusmuuttaja käyntiin.

Liittimen 18, 19 ja 27 digitaalitulon muoto asetetaan parametrissä 5-00 Digital Input Mode (Digitaalitulon tila) (oletusarvo on PNP). Digitaalitulon 29 tila määritetään parametrissä 5-03 Digital Input 29 Mode (Digitaalitulon 29 tila) (PNP on oletusarvo).

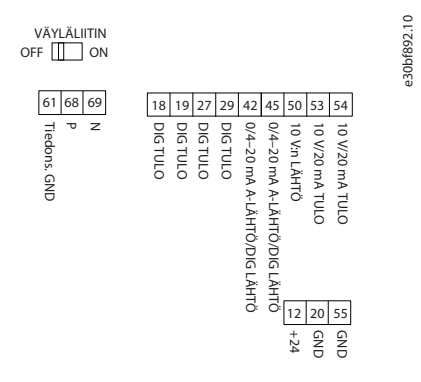

**Kuva 24: Ohjausliittimet**

**Asentaminen**

<u> Danfoss</u>

### <span id="page-35-0"></span>3.2.7 Sähkökytkennät

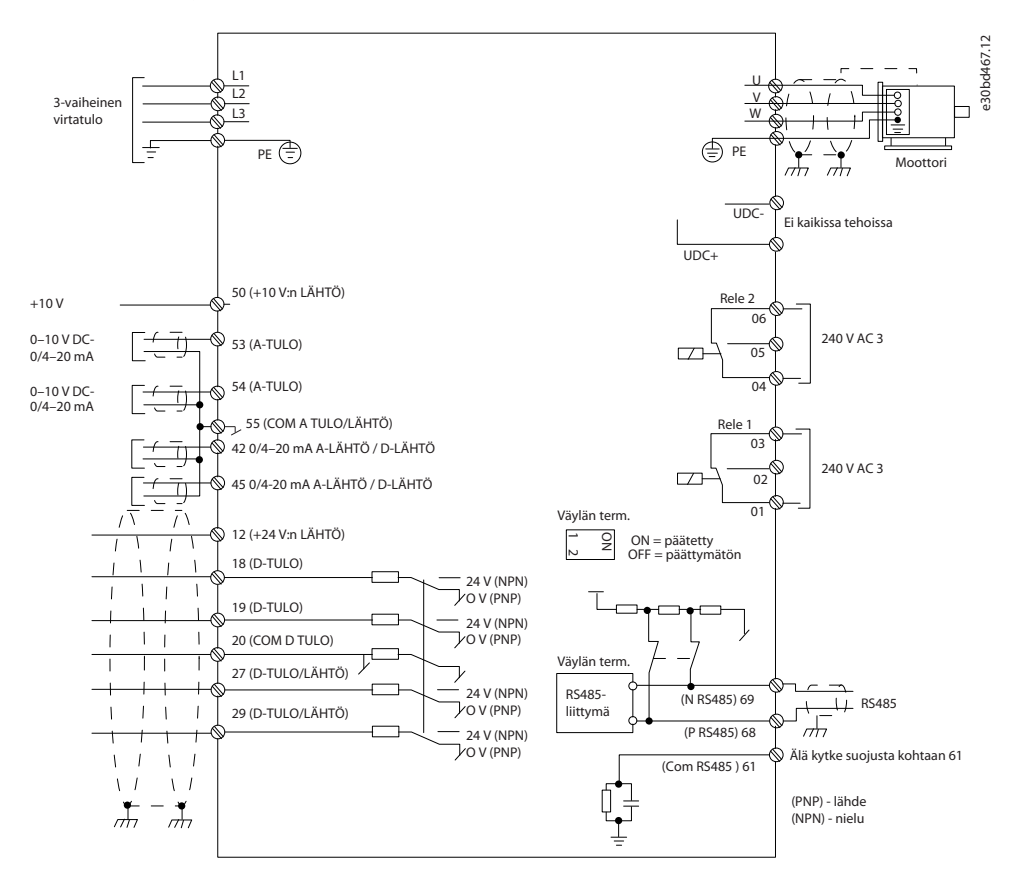

#### **Kuva 25: Peruskytkentäkaavio**

### **H U O M A U T U S**

UDC- ja UDC+ eivät ole käytettävissä seuraavissa laitteissa:

- IP20, 380–480 V, 30–90 kW (40–125 hv)
- IP20, 200–240 V, 15–45 kW (20–60 hv)
- IP20, 525–600 V, 2.2–90 kW (3–125 hv)
- IP54, 380–480 V, 22–90 kW (30–125 hv)

### 3.2.8 Akustinen melu tai tärinä

Jos moottori tai moottorin käyttämä laite, esimerkiksi puhallin, tuottaa melua tai tärinää tietyillä taajuuksilla, voit vähentää melua tai tärinää tai poistaa ne määrittämällä seuraavat parametrit tai parametriryhmät:

- Parametriryhmä 4-6\* Speed Bypass (Ohitusnopeus).
- Aseta parametrin 14-03 Overmodulation (Ylimodulointi) arvoksi [0] Off (Pois).
- Kytkentätapa ja kytkentätaajuus, parametriryhmä 14-0\* Inverter Switching (Vaihtosuuntaajan kytkentä).
- Parametri 1-64 Resonance Dampening (Resonanssin vaimennus).
Danfoss

# **4 Ohjelmointi**

### 4.1 Paikallisohjauspaneeli (LCP)

Taajuusmuuttaja voidaan ohjelmoida paikallisesta ohjauspaneelista tai tietokoneelta käsin RS485-väylän com-portin välityksellä asentamalla MCT 10 -asetusohjelmisto.

LCP jakautuu neljään toiminnalliseen ryhmään.

- A. Näyttö
- B. Menu-painike
- C. Navigointipainikkeet ja merkkivalot
- D. Toimintopainikkeet ja merkkivalot

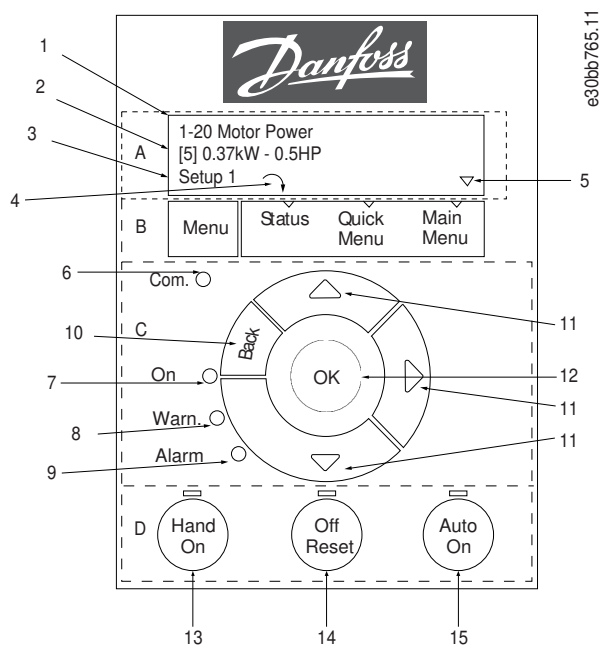

**Kuva 26: Paikallisohjauspaneeli (LCP)**

#### **A. Näyttö**

LCD-näyttö on valaistu ja siinä on kaksi aakkosnumeerista riviä. Kaikki tiedot näkyvät LCP:llä. Kohdassa Kuva 26 esitetään tiedot, jotka näytöstä voi lukea.

**Taulukko 13: Kuvateksti, osa A**

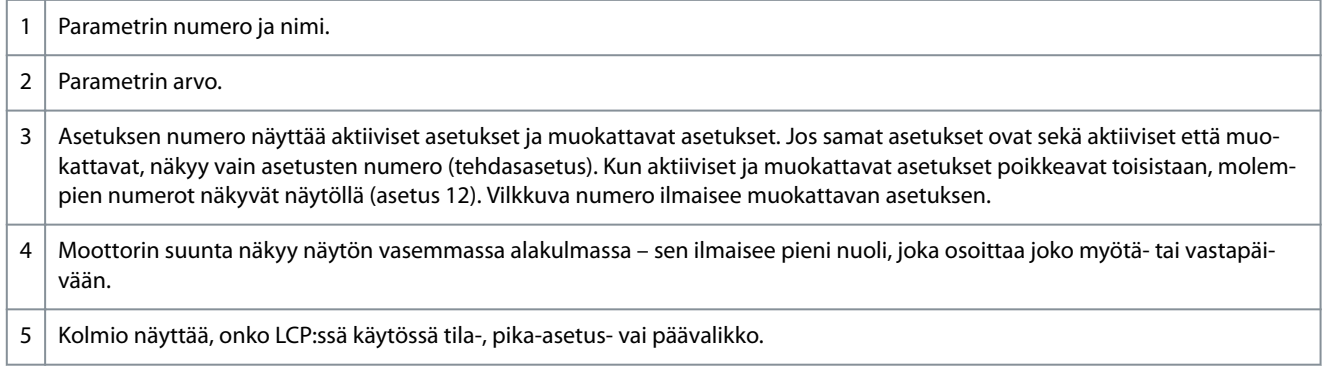

#### **B. Menu-painike**

[Menu]-painiketta painamalla voit valita tila-, pika-asetus- tai päävalikon.

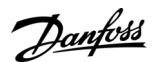

**Ohjelmointi**

#### **C. Navigointipainikkeet ja merkkivalot**

#### **Taulukko 14: Kuvateksti, osa C**

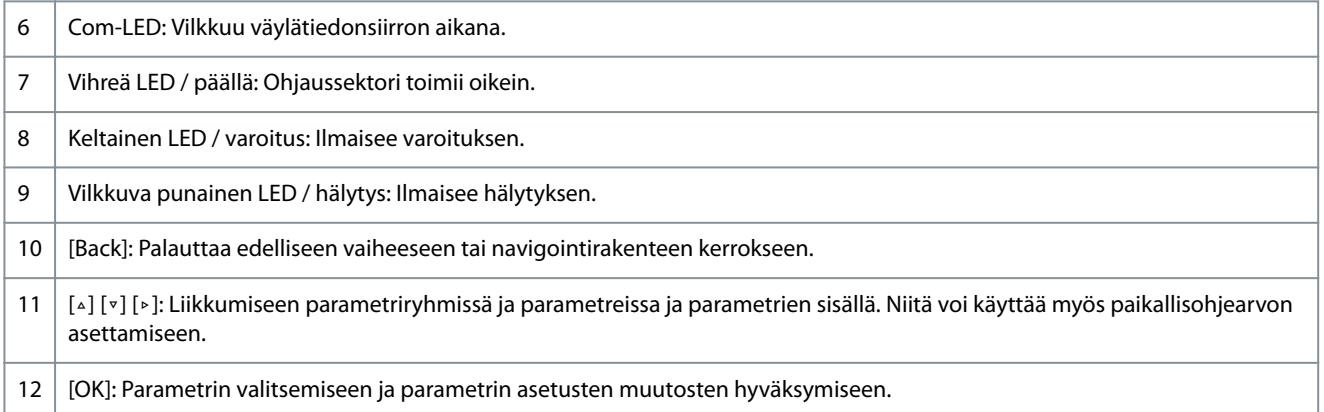

#### **D. Toimintopainikkeet ja merkkivalot**

#### **Taulukko 15: Kuvateksti, osa D**

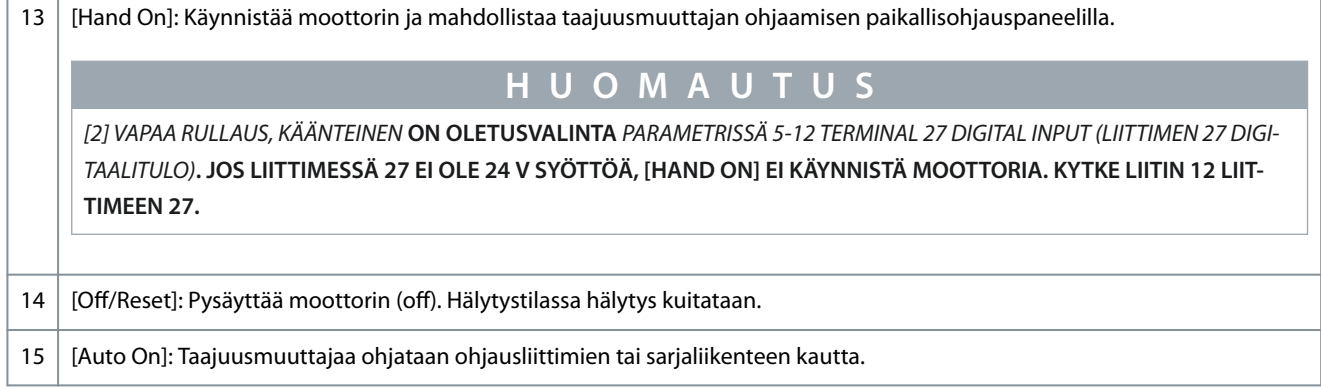

### 4.2 Käyttöönottoavustaja

### 4.2.1 Käyttöönottoavustajan johdanto

Sisäänrakennettu käyttöönottoavustaja ohjaa asentajan taajuusmuuttajan asennuksen läpi rakenteeltaan selkeällä tavalla avoimen piirin ja suljetun piirin sovelluksen sekä moottorin pika-asetusten määrittämiseksi.

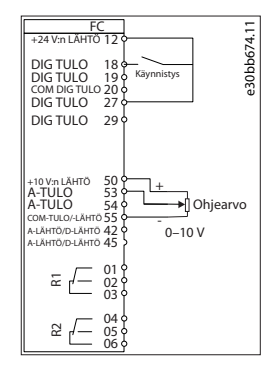

#### **Kuva 27: Taajuusmuuttajan johdotus**

Käyttöönottoavustaja tulee näkyviin käynnistyksen jälkeen, kunnes jotakin parametria on muutettu. Käyttöönottoavustajaan pääsee aina pika-asetusvalikon kautta. Käynnistä käyttöönottoavustaja valitsemalla [OK]. Palaa tilanäkymään painamalla [Back].

Danfoss

e30bc244.16

e30bb629.10 Käynnistä ohjattu toiminto valitsemalla OK **0C94U1** Ohita se valitsemalla Back Setup 1

#### **Kuva 28: Käynnistä/lopeta käyttöönottoavustaja**

## 4.2.2 Käyttöönottoavustaja avoimen piirin sovelluksiin

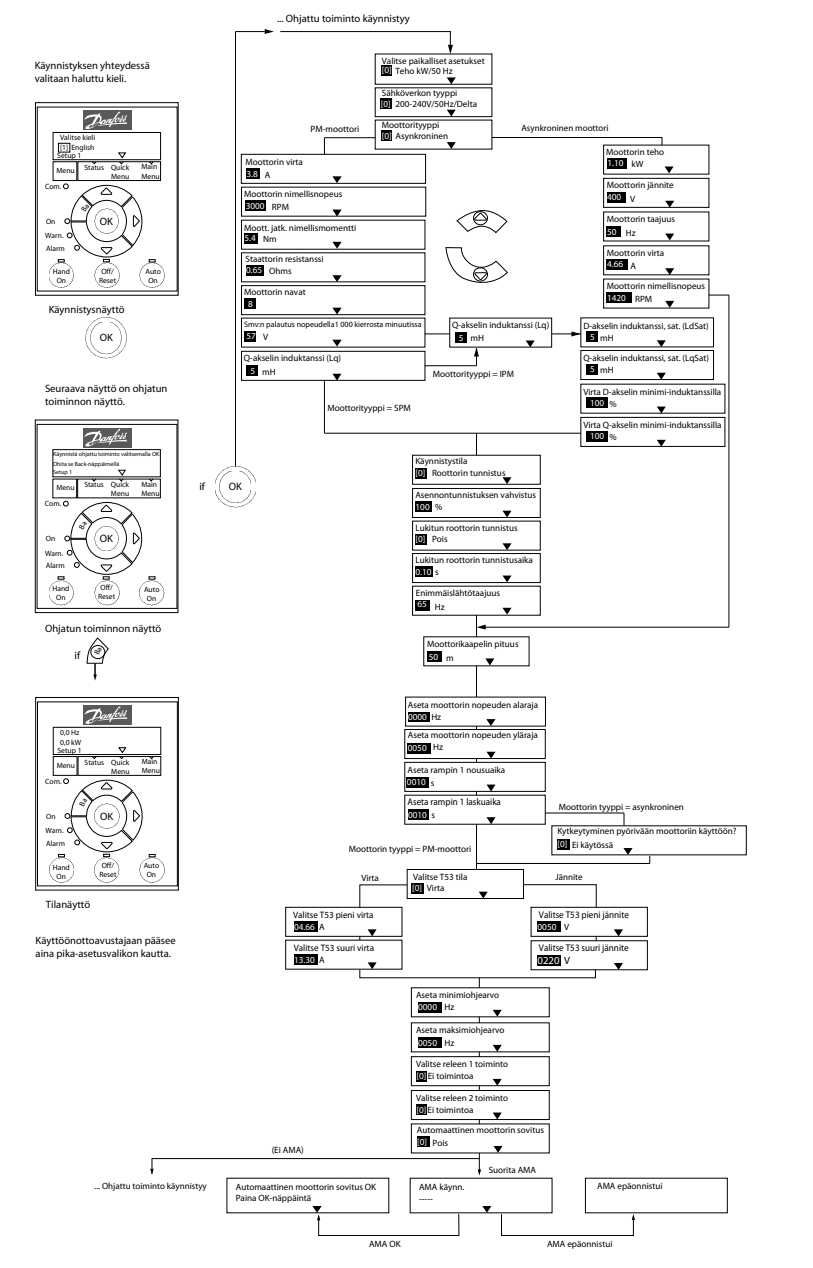

**Kuva 29: Käyttöönottoavustaja avoimen piirin sovelluksiin**

**Taulukko 16: Käyttöönottoavustaja avoimen piirin sovelluksiin**

| Parametri                                                             | Optio                    | <b>Oletus</b>           | Käyttö                   |
|-----------------------------------------------------------------------|--------------------------|-------------------------|--------------------------|
| Parametri 0-03<br>Regional Set-<br>tings (Paikalli-<br>set asetukset) | [0] Kansainvälinen[1] US | [0] Kansain-<br>välinen | $\overline{\phantom{0}}$ |

Danfoss

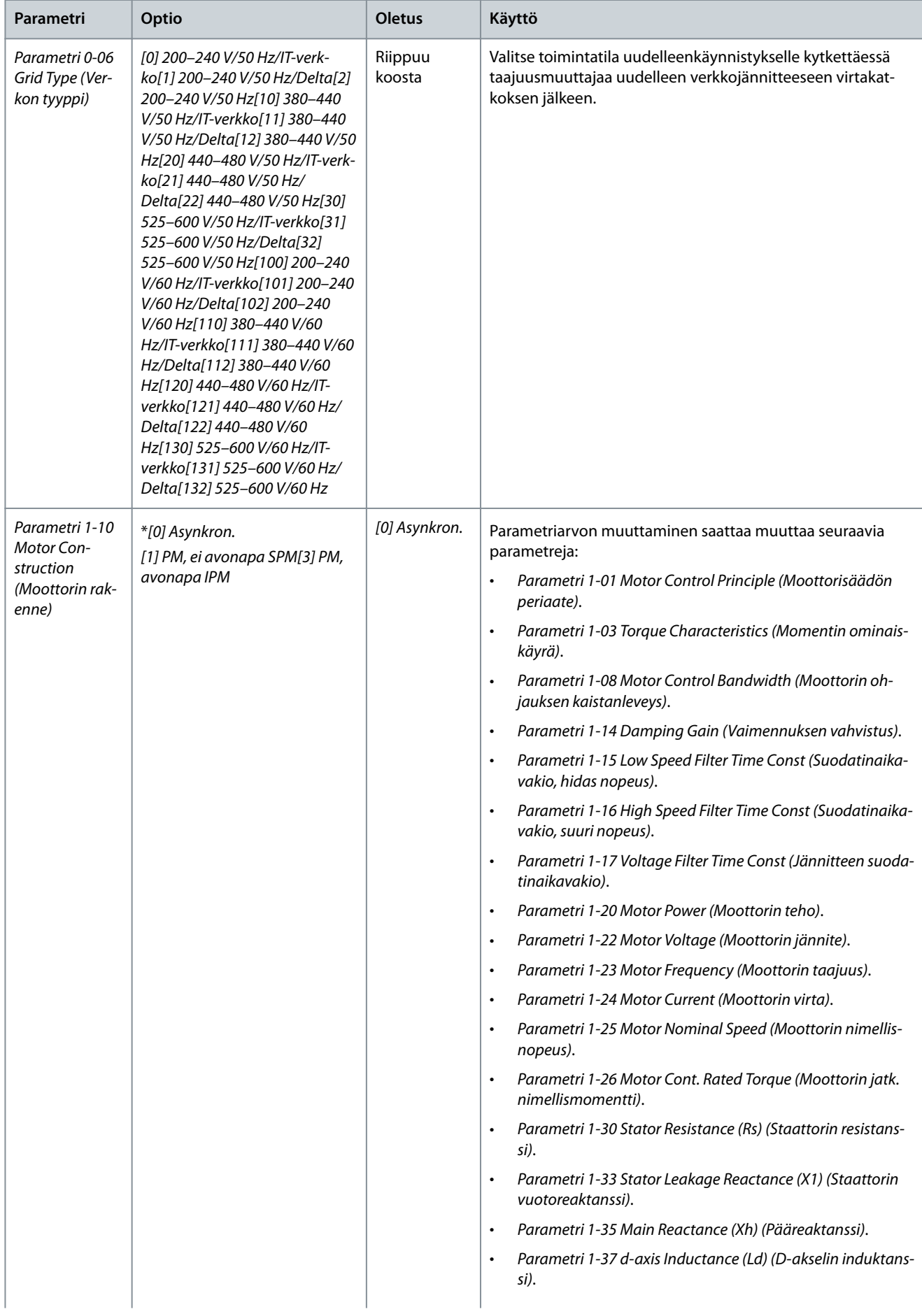

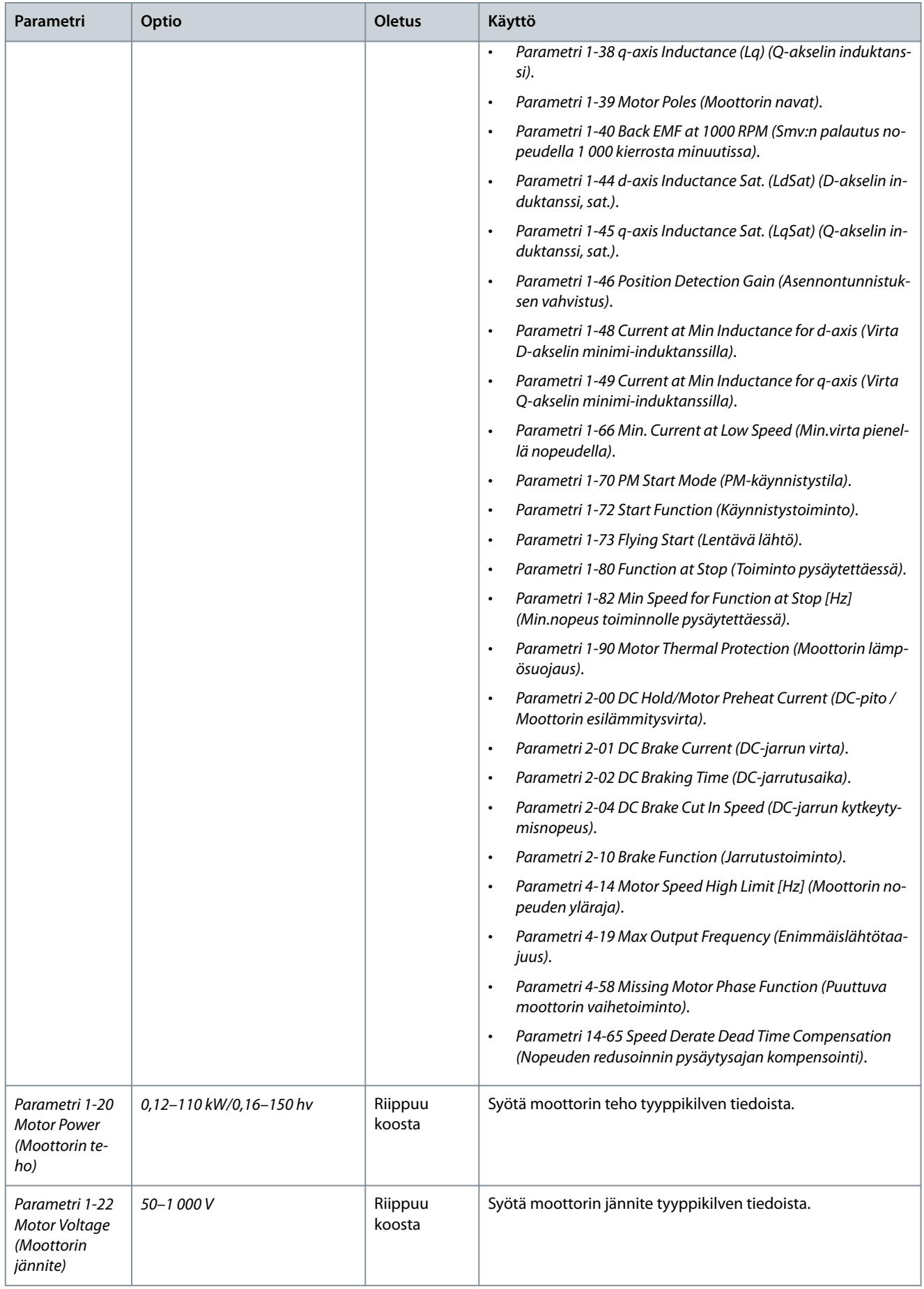

**Ohjelmointi**

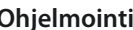

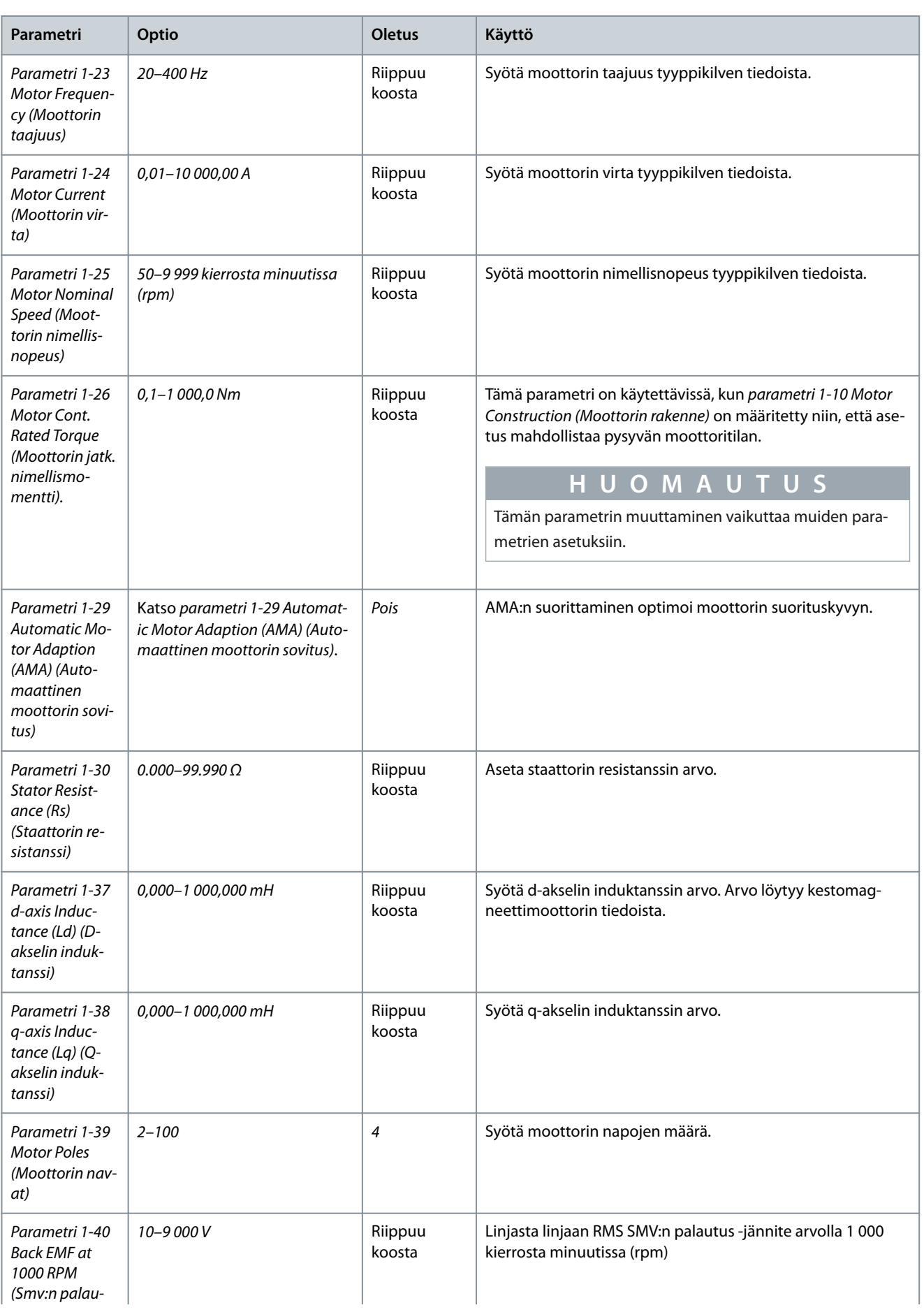

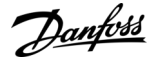

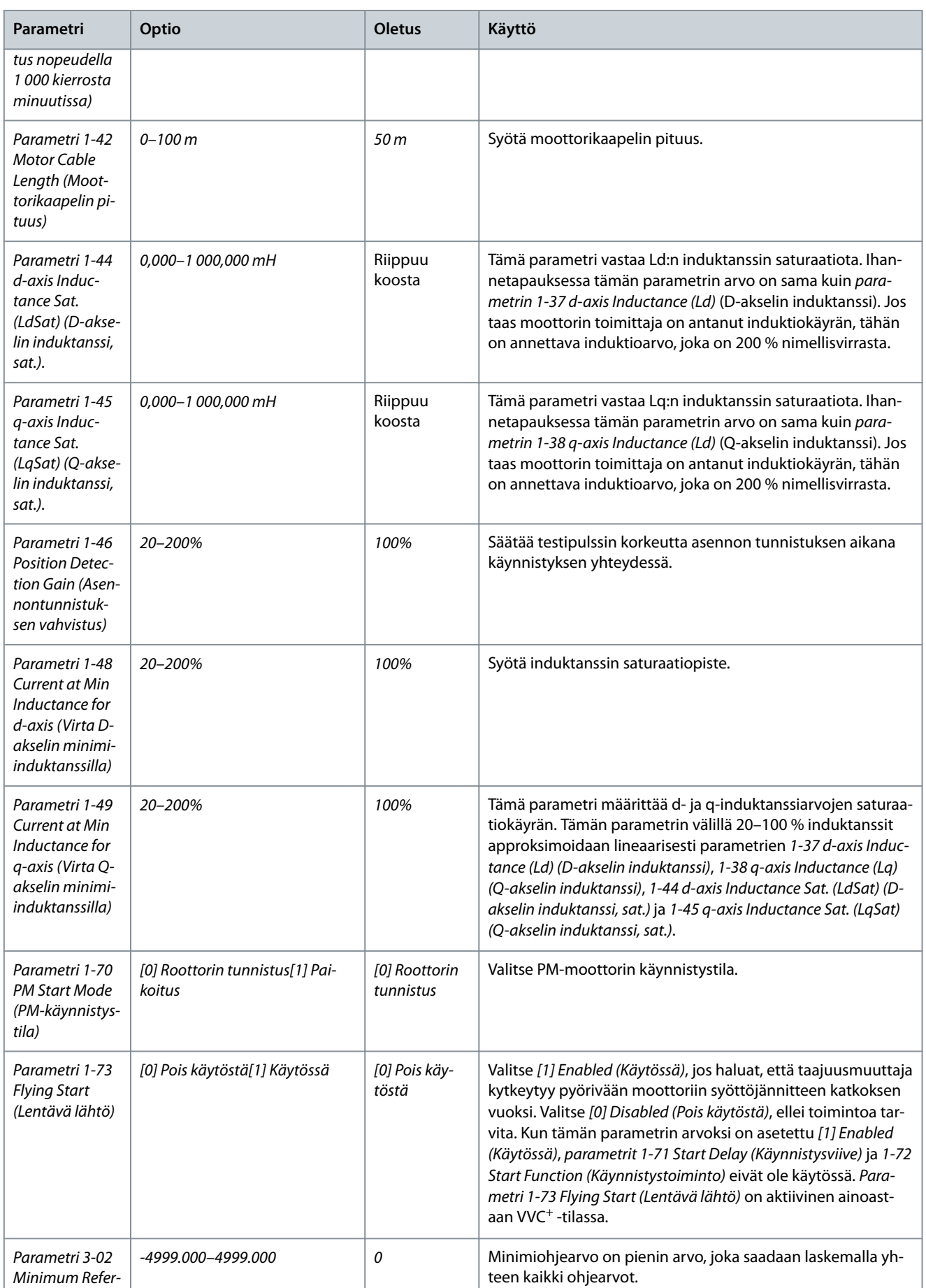

Danfoss

![](_page_43_Picture_321.jpeg)

#### **VLT® HVAC Basic Drive FC 101**

**Käyttöopas**

![](_page_44_Picture_126.jpeg)

![](_page_44_Picture_127.jpeg)

**Ohjelmointi**

e30bc402.14

# 4.2.3 Käyttöönottoavustaja suljetun piirin sovelluksiin

![](_page_45_Figure_5.jpeg)

**Kuva 30: Käyttöönottoavustaja suljetun piirin sovelluksiin**

![](_page_45_Picture_463.jpeg)

![](_page_45_Picture_464.jpeg)

![](_page_46_Picture_281.jpeg)

**Käyttöopas**

![](_page_47_Picture_2.jpeg)

![](_page_47_Picture_274.jpeg)

#### **VLT® HVAC Basic Drive FC 101**

#### **Käyttöopas**

![](_page_48_Picture_273.jpeg)

![](_page_48_Picture_274.jpeg)

Danfoss

![](_page_49_Picture_323.jpeg)

#### **VLT® HVAC Basic Drive FC 101**

#### **Käyttöopas**

![](_page_50_Picture_305.jpeg)

![](_page_50_Picture_306.jpeg)

Danfoss

**Ohjelmointi**

#### **Käyttöopas**

![](_page_51_Picture_282.jpeg)

## 4.2.4 Moottorin aset.

Moottorin käyttöönottoavustaja ohjaa tarvittavien moottorin parametrien läpi.

Danfoss

**Ohjelmointi**

#### **Taulukko 18: Moottorin käyttöönottoavustajan asetukset**

![](_page_52_Picture_286.jpeg)

![](_page_53_Picture_2.jpeg)

![](_page_53_Picture_282.jpeg)

![](_page_54_Picture_292.jpeg)

![](_page_54_Picture_293.jpeg)

Danfoss

![](_page_55_Picture_329.jpeg)

#### **VLT® HVAC Basic Drive FC 101**

**Käyttöopas**

![](_page_56_Picture_278.jpeg)

#### **Ohjelmointi**

![](_page_56_Picture_279.jpeg)

### 4.2.5 Toimintoon tehdyt muutokset

Tehdyt muutokset -kohdassa näytetään kaikki parametrit, jotka on muutettu oletusasetuksistaan.

- Luettelossa näytetään ainoastaan parametrit, jotka on muutettu nykyisen asetusten muokkauksen aikana.
- Oletusarvoiksi palautettuja parametreja ei näytetä.
- Viesti Empty (Tyhjä) tarkoittaa, että parametreja ei ole muutettu.

### 4.2.6 Parametriasetusten muuttaminen

#### **Toimenpide**

- **1.** Pika-asetusvalikkoon pääset painamalla [Menu]-näppäintä, kunnes näytöllä oleva osoitin on Quick Menu -painikkeen yläpuolella.
- **2.** Paina näppäimiä [▲] [▼] valitaksesi joko ohjatun toiminnon, suljetun piirin asetukset, moottorin asetukset tai tehdyt muutokset.
- **3.** Paina [OK]-painiketta.
- **4.** [▲] [▼] -näppäimillä voit selata pika-asetusvalikon parametreja.
- **5.** Valitse parametri painamalla [OK].
- **6.** [▲] [▼] -näppäimillä voit muuttaa parametrin asetuksen arvoa.
- **7.** Hyväksy uusi asetus [OK]-näppäimellä.
- **8.** Siirry Status-kohtaan painamalla kaksi kertaa [Back] tai siirry päävalikkoon painamalla [Menu].

### 4.2.7 Kaikkien parametrien käyttö päävalikon kautta

Danfoss

**Ohjelmointi**

#### **Toimenpide**

- **1.** Paina [Menu]-näppäintä, kunnes näytöllä oleva osoitin on päävalikon yläpuolella.
- **2.** [▲] [▼]-näppäimillä voit selata parametriryhmiä.
- **3.** Valitse parametriryhmä [OK]-näppäimellä.
- **4.** [▲] [▼]-näppäimillä voit selata tietyn ryhmän parametreja.
- **5.** Valitse parametri [OK]-näppäimellä.
- **6.** [▲] [▼]-näppäimillä voit asettaa parametrin arvon tai muuttaa sitä.
- **7.** Hyväksy uusi asetus [OK]-näppäimellä.

![](_page_58_Picture_1491.jpeg)

4.3 Parametriluettelo

**Käyttöopas**

![](_page_58_Picture_1492.jpeg)

![](_page_58_Picture_1493.jpeg)

![](_page_58_Picture_5.jpeg)

Danfoss

e30bu689.10

![](_page_59_Picture_984.jpeg)

**VLT® HVAC Basic Drive FC 101**

Danfoss

e30bu690.10

**Varoitukset ja hälytykset**

Danfoss

# **5 Varoitukset ja hälytykset**

## 5.1 Luettelo varoituksista ja hälytyksistä

#### **Taulukko 19: Varoitukset ja hälytykset**

![](_page_60_Picture_387.jpeg)

Danfoss

## **Varoitukset ja hälytykset**

![](_page_61_Picture_411.jpeg)

![](_page_62_Picture_250.jpeg)

## **Varoitukset ja hälytykset**

![](_page_62_Picture_251.jpeg)

# **6 Tekniset tiedot**

### 6.1 Verkkojännite

## 6.1.1 3 x 200–240 V AC

#### **Taulukko 20: 3x200–240 V AC, 0,25–7,5 kW (0,33–10 hv)**

![](_page_63_Picture_422.jpeg)

**<sup>1</sup>** Koskee taajuusmuuttajan jäähdytyksen mitoitusta. Jos kytkentätaajuus kasvaa oletusasetusta suuremmaksi, tehohäviöt voivat kasvaa merkittävästi. Tähän sisältyvät LCP ja tyypilliset ohjauskortin tehonkulutukset. Katso standardin EN 50598-2 mukaiset tehohäviötiedot Danfos[sMyDrive® ecoS](http://ecosmart.danfoss.com/#/app/intro)[martTM](http://ecosmart.danfoss.com/#/app/intro) -verkkosivustolta.

<sup>2</sup> Nimellisvirralla mitattu hyötysuhde. Katso energiatehokkuusluokka kohdasta [6.4.13 Ympäristön olosuhteet.](#page-75-0) Osakuormahäviöt, ks. Danfoss[My-](http://ecosmart.danfoss.com/#/app/intro)[Drive® ecoSmartTM](http://ecosmart.danfoss.com/#/app/intro) -verkkosivusto.

#### **Taulukko 21: 3x200–240 V AC, 11–45 kW (15–60 hv)**

![](_page_63_Picture_423.jpeg)

Danfoss

**Tekniset tiedot**

### **Tekniset tiedot**

![](_page_64_Picture_473.jpeg)

**<sup>1</sup>** Koskee taajuusmuuttajan jäähdytyksen mitoitusta. Jos kytkentätaajuus kasvaa oletusasetusta suuremmaksi, tehohäviöt voivat kasvaa merkittävästi. Tähän sisältyvät LCP ja tyypilliset ohjauskortin tehonkulutukset. Katso standardin EN 50598-2 mukaiset tehohäviötiedot Danfos[sMyDrive® ecoS](http://ecosmart.danfoss.com/#/app/intro)[martTM](http://ecosmart.danfoss.com/#/app/intro) -verkkosivustolta.

**<sup>2</sup>** Nimellisvirralla mitattu hyötysuhde. Katso energiatehokkuusluokka kohdasta [6.4.13 Ympäristön olosuhteet.](#page-75-0) Osakuormahäviöt, ks. Danfoss[My-](http://ecosmart.danfoss.com/#/app/intro)[Drive® ecoSmartTM](http://ecosmart.danfoss.com/#/app/intro) -verkkosivusto.

### 6.1.2 3 x 380–480 V AC

#### **Taulukko 22: 3 x 380–480 V AC, 0,37–15 kW (0,5–20 hv), kokoluokat H1–H4**

![](_page_64_Picture_474.jpeg)

Danfoss

### **Tekniset tiedot**

![](_page_65_Picture_610.jpeg)

**<sup>1</sup>** Koskee taajuusmuuttajan jäähdytyksen mitoitusta. Jos kytkentätaajuus kasvaa oletusasetusta suuremmaksi, tehohäviöt voivat kasvaa merkittävästi. Tähän sisältyvät LCP ja tyypilliset ohjauskortin tehonkulutukset. Katso standardin EN 50598-2 mukaiset tehohäviötiedot Danfoss<u>MyDrive® ecoS-</u> [martTM](http://ecosmart.danfoss.com/#/app/intro) -verkkosivustolta.

**<sup>2</sup>** Tyypillinen: nimellisolosuhteissa. Parhaassa tapauksessa: optimaalisia olosuhteita sovelletaan, kuten korkeampi syöttöjännite ja matalampi kytkentätaajuus.

#### **Taulukko 23: 3 x 380–480 V AC, 18,5–90 kW (25–125 hv), kokoluokat H5–H8**

![](_page_65_Picture_611.jpeg)

## **Tekniset tiedot**

![](_page_66_Picture_503.jpeg)

**<sup>1</sup>** Koskee taajuusmuuttajan jäähdytyksen mitoitusta. Jos kytkentätaajuus kasvaa oletusasetusta suuremmaksi, tehohäviöt voivat kasvaa merkittävästi. Tähän sisältyvät LCP ja tyypilliset ohjauskortin tehonkulutukset. Katso standardin EN 50598-2 mukaiset tehohäviötiedot Danfos[sMyDrive® ecoS](http://ecosmart.danfoss.com/#/app/intro)[martTM](http://ecosmart.danfoss.com/#/app/intro) -verkkosivustolta.

**<sup>2</sup>** Nimellisvirralla mitattu hyötysuhde. Katso energiatehokkuusluokka kohdasta [6.4.13 Ympäristön olosuhteet.](#page-75-0) Osakuormahäviöt, ks. Danfoss[My-](http://ecosmart.danfoss.com/#/app/intro)[Drive® ecoSmartTM](http://ecosmart.danfoss.com/#/app/intro) -verkkosivusto.

![](_page_66_Picture_504.jpeg)

![](_page_66_Picture_505.jpeg)

Danfoss

### **Tekniset tiedot**

![](_page_67_Picture_605.jpeg)

**<sup>1</sup>** Koskee taajuusmuuttajan jäähdytyksen mitoitusta. Jos kytkentätaajuus kasvaa oletusasetusta suuremmaksi, tehohäviöt voivat kasvaa merkittävästi. Tähän sisältyvät LCP ja tyypilliset ohjauskortin tehonkulutukset. Katso standardin EN 50598-2 mukaiset tehohäviötiedot Danfos[sMyDrive® ecoS](http://ecosmart.danfoss.com/#/app/intro)[martTM](http://ecosmart.danfoss.com/#/app/intro) -verkkosivustolta.

<sup>2</sup> Nimellisvirralla mitattu hyötysuhde. Katso energiatehokkuusluokka kohdasta [6.4.13 Ympäristön olosuhteet.](#page-75-0) Osakuormahäviöt, ks. Danfoss[My-](http://ecosmart.danfoss.com/#/app/intro)[Drive® ecoSmartTM](http://ecosmart.danfoss.com/#/app/intro) -verkkosivusto.

**Taulukko 25: 3 x 380–480 V AC, 22–90 kW (30–125 hv), kokoluokat I6–I8**

![](_page_67_Picture_606.jpeg)

### **Tekniset tiedot**

![](_page_68_Picture_457.jpeg)

**<sup>1</sup>** Koskee taajuusmuuttajan jäähdytyksen mitoitusta. Jos kytkentätaajuus kasvaa oletusasetusta suuremmaksi, tehohäviöt voivat kasvaa merkittävästi. Tähän sisältyvät LCP ja tyypilliset ohjauskortin tehonkulutukset. Katso standardin EN 50598-2 mukaiset tehohäviötiedot Danfos[sMyDrive® ecoS](http://ecosmart.danfoss.com/#/app/intro)[martTM](http://ecosmart.danfoss.com/#/app/intro) -verkkosivustolta.

<sup>2</sup> Nimellisvirralla mitattu hyötysuhde. Katso energiatehokkuusluokka kohdasta [6.4.13 Ympäristön olosuhteet.](#page-75-0) Osakuormahäviöt, ks. Danfoss[My-](http://ecosmart.danfoss.com/#/app/intro)[Drive® ecoSmartTM](http://ecosmart.danfoss.com/#/app/intro) -verkkosivusto.

### 6.1.3 3 x 525–600 V AC

#### **Taulukko 26: 3x525–600 V AC, 2.2–15 kW (3–20 hv), kokoluokat H9–H10**

![](_page_68_Picture_458.jpeg)

Danfoss

### **Tekniset tiedot**

![](_page_69_Picture_484.jpeg)

**<sup>1</sup>** Koskee taajuusmuuttajan jäähdytyksen mitoitusta. Jos kytkentätaajuus kasvaa oletusasetusta suuremmaksi, tehohäviöt voivat kasvaa merkittävästi. Tähän sisältyvät LCP ja tyypilliset ohjauskortin tehonkulutukset. Katso standardin EN 50598-2 mukaiset tehohäviötiedot Danfoss<u>MyDrive® ecoS-</u> [martTM](http://ecosmart.danfoss.com/#/app/intro) -verkkosivustolta.

<sup>2</sup> Nimellisvirralla mitattu hyötysuhde. Katso energiatehokkuusluokka kohdasta [6.4.13 Ympäristön olosuhteet.](#page-75-0) Osakuormahäviöt, ks. Danfoss[My-](http://ecosmart.danfoss.com/#/app/intro)[Drive® ecoSmartTM](http://ecosmart.danfoss.com/#/app/intro) -verkkosivusto.

#### **Taulukko 27: 3x525–600 V AC, 18.5–90 kW (25–125 hv), kokoluokat H6–H8**

![](_page_69_Picture_485.jpeg)

### **Tekniset tiedot**

![](_page_70_Picture_447.jpeg)

**<sup>1</sup>** Koskee taajuusmuuttajan jäähdytyksen mitoitusta. Jos kytkentätaajuus kasvaa oletusasetusta suuremmaksi, tehohäviöt voivat kasvaa merkittävästi. Tähän sisältyvät LCP ja tyypilliset ohjauskortin tehonkulutukset. Katso standardin EN 50598-2 mukaiset tehohäviötiedot Danfos[sMyDrive® ecoS](http://ecosmart.danfoss.com/#/app/intro)[martTM](http://ecosmart.danfoss.com/#/app/intro) -verkkosivustolta.

**<sup>2</sup>** Nimellisvirralla mitattu hyötysuhde. Katso energiatehokkuusluokka kohdasta [6.4.13 Ympäristön olosuhteet.](#page-75-0) Osakuormahäviöt, ks. Danfoss[My-](http://ecosmart.danfoss.com/#/app/intro)[Drive® ecoSmartTM](http://ecosmart.danfoss.com/#/app/intro) -verkkosivusto.

### 6.2 EMC-emissiotestin tulokset

Alla olevat tulokset on saatu järjestelmällä, johon kuului taajuusmuuttaja, suojattu ohjauskaapeli ja potentiometrillä varustettu ohjausrasia sekä suojattu moottorikaapeli.

![](_page_70_Picture_448.jpeg)

#### **Taulukko 28: EMC-emissiotestin tulokset**

Danfoss

## **Tekniset tiedot**

![](_page_71_Picture_493.jpeg)
Danfoss

#### <span id="page-72-0"></span>**Käyttöopas**

**Tekniset tiedot**

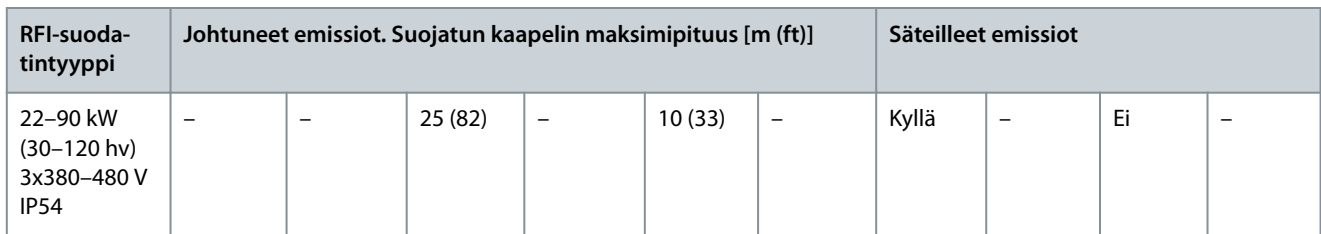

# 6.3 Erityisolosuhteet

## 6.3.1 Redusointi ympäristön lämpötilaa ja kytkentätaajuutta varten

24 tunnin aikana mitatun ympäristön lämpötilan on oltava vähintään 5 °C (41 °F) alempi kuin taajuusmuuttajalle määritetty korkein ympäristön lämpötila. Jos taajuusmuuttajaa käytetään korkeassa ympäristön lämpötilassa, jatkuvaa lähtövirtaa on redusoitava. Katso redusointikäyrä VLT® HVAC Basic DriveFC 101 -suunnitteluoppaasta.

## 6.3.2 Redusointi matalan ilmanpaineen ja suuren korkeuden johdosta

Alhainen ilmanpaine heikentää ilman jäähdytyskykyä. Jos korkeus on yli 2 km (6 562 ft), ota yhteyttä Danfoss -yhtiöön keskustellaksesi PELV-jännitteestä. Alle 1 000 m:n (3 281 ft) korkeudessa merenpinnasta nimellisarvoja ei tarvitse redusoida. Yli 1 000 metrin (3 281 ft) korkeudessa ympäristön lämpötilaa tai maksimilähtövirtaa on alennettava. Pienennä lähtöä 1 % jokaista 100 metriä (328 ft) kohden 1 000 metrin ( 3 281 ft) yläpuolella tai alenna ympäristön suurinta lämpötilaa 1 °C (33.8 °F) 200 metriä (656 ft) kohden.

## 6.4 Yleiset tekniset tiedot

## 6.4.1 Suojaus ja ominaisuudet

- Moottorin elektroninen lämpösuoja ylikuormitusta vastaan.
- Jäähdytysrivan lämpötilan valvonta varmistaa, että taajuusmuuttaja laukeaa, jos lämpötila nousee liian korkeaksi.
- Taajuusmuuttaja on suojattu liittimien U, V, W oikosulkuja vastaan.
- Jos moottorista puuttuu vaihe, taajuusmuuttaja laukaisee ja antaa hälytyksen.
- Jos syöttövaihe puuttuu, taajuusmuuttaja laukaisee tai antaa varoituksen (riippuen kuormituksesta).
- Tasavirtavälipiirin jännitteen valvonta varmistaa, että taajuusmuuttaja laukaisee, kun tasavirtavälipiirin jännite on liian suuri tai liian pieni.
- Taajuusmuuttaja on suojattu moottorin liittimien U, V, W maavikojen varalta.

## 6.4.2 Verkkojännite (L1, L2, L3)

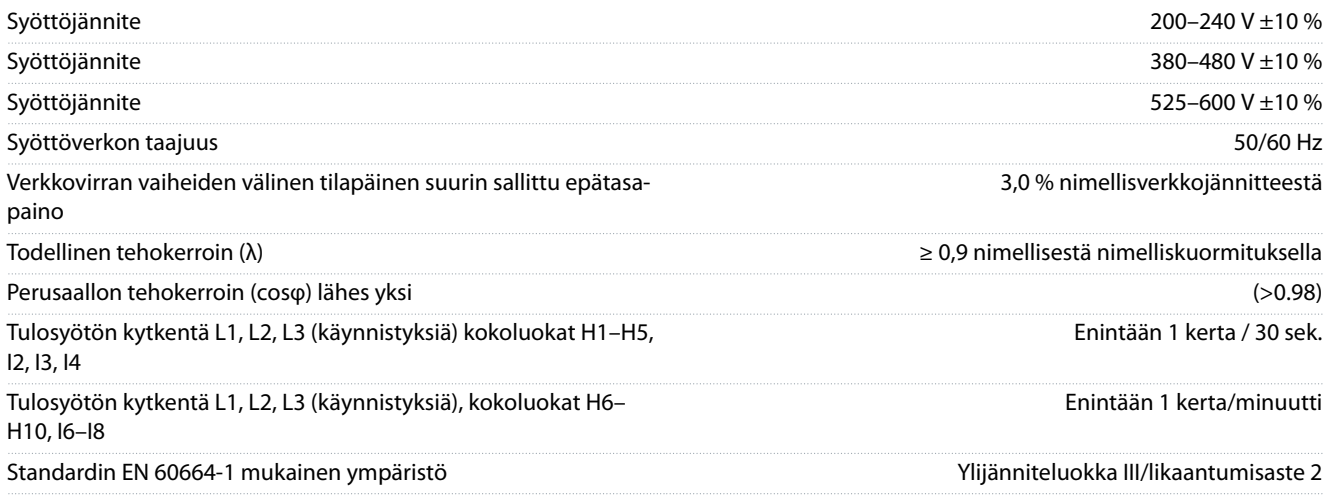

Yksikkö soveltuu käytettäväksi piirissä, joka pystyy tuottamaan enintään 100 000 A<sub>rms</sub> symmetristä ampeeria, 240/480 V maksimi.

### 6.4.3 Moottorilähtö (U, V, W)

## <span id="page-73-0"></span>**Käyttöopas**

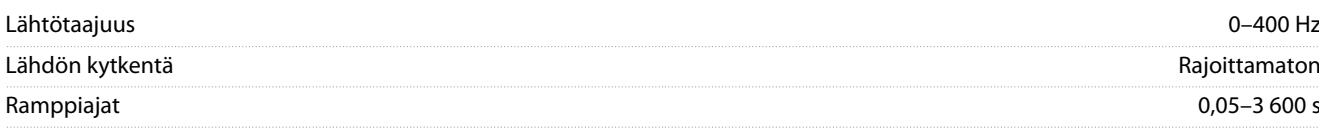

# 6.4.4 Kaapelin pituus ja poikkipinta-ala

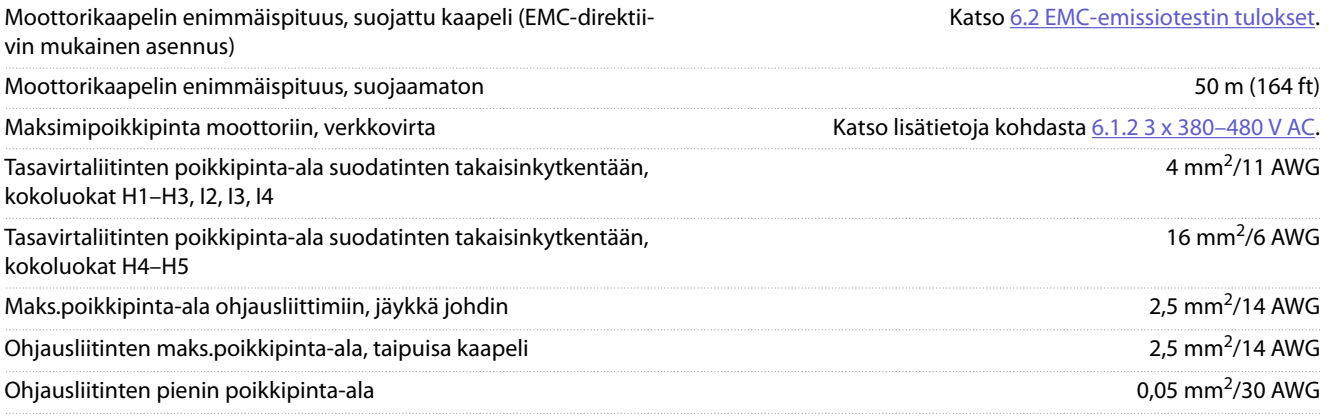

# 6.4.5 Digit. tulot

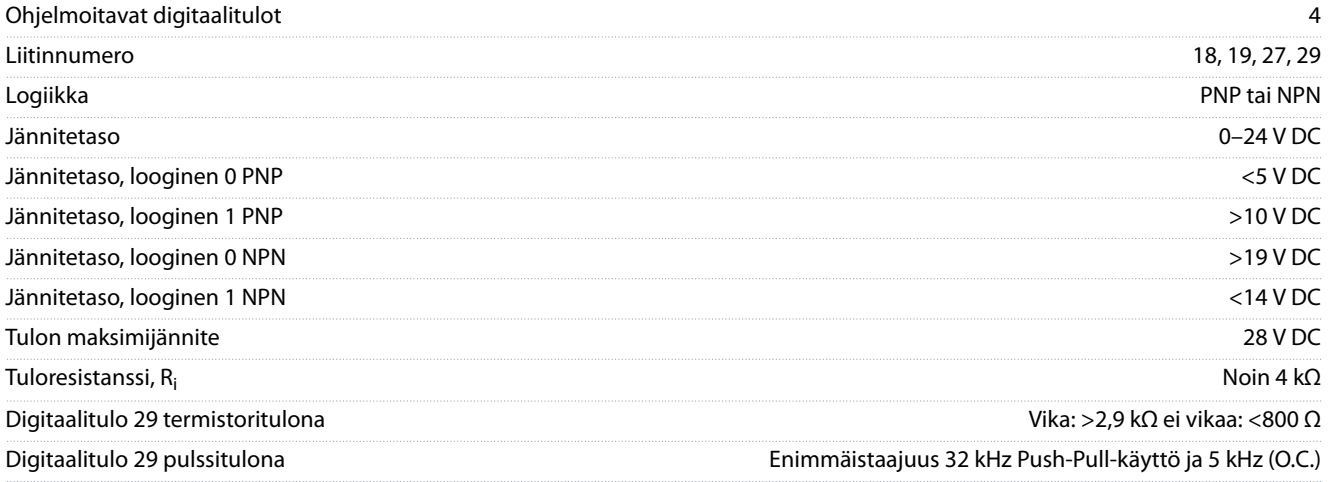

# 6.4.6 Analogiatulot

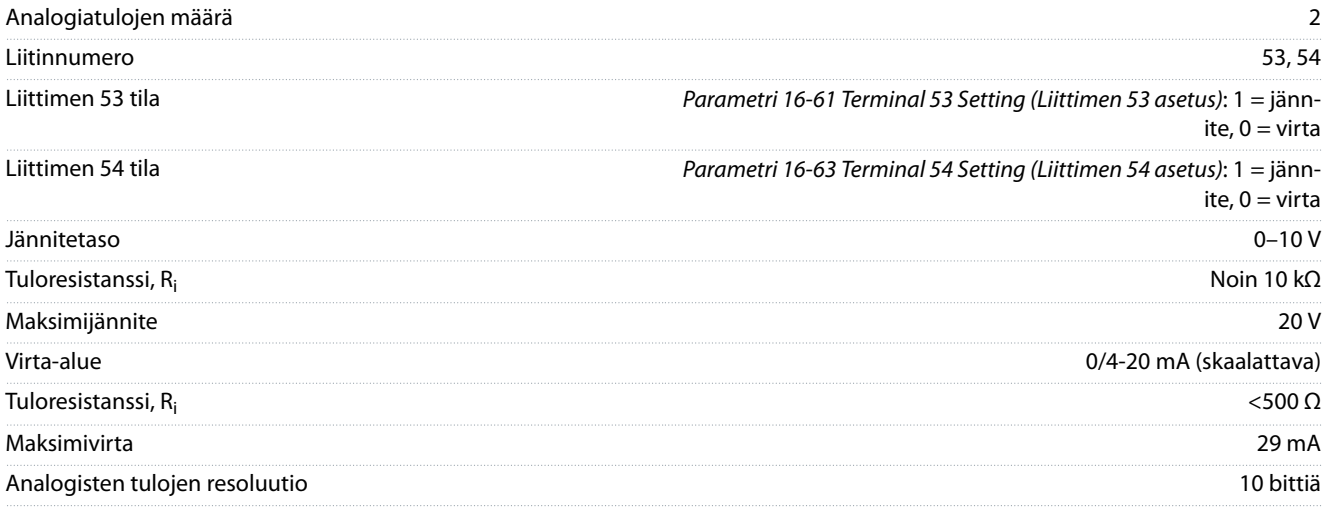

## 6.4.7 Analogialähdöt

Ohjelmoitavien analogialähtöjen määrä 2

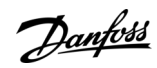

# **Tekniset tiedot**

### <span id="page-74-0"></span>**Käyttöopas**

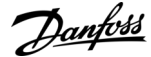

## **Tekniset tiedot**

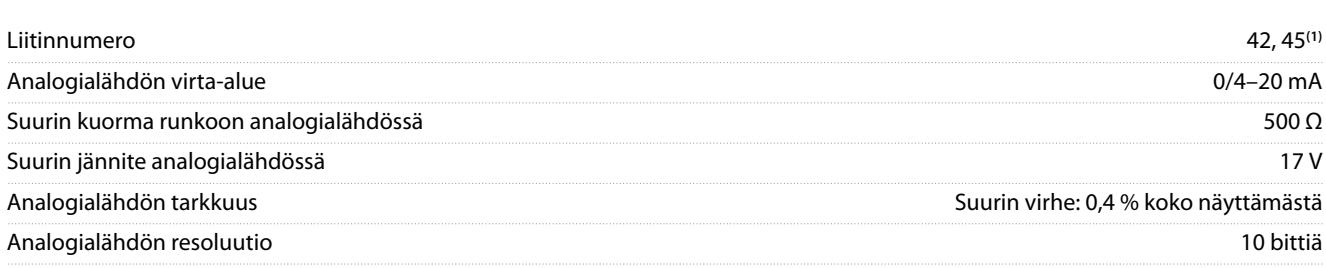

**<sup>1</sup>** Liittimet 42 ja 45 voidaan myös ohjelmoida digitaalilähdöiksi.

### 6.4.8 Digitaalinen lähtö

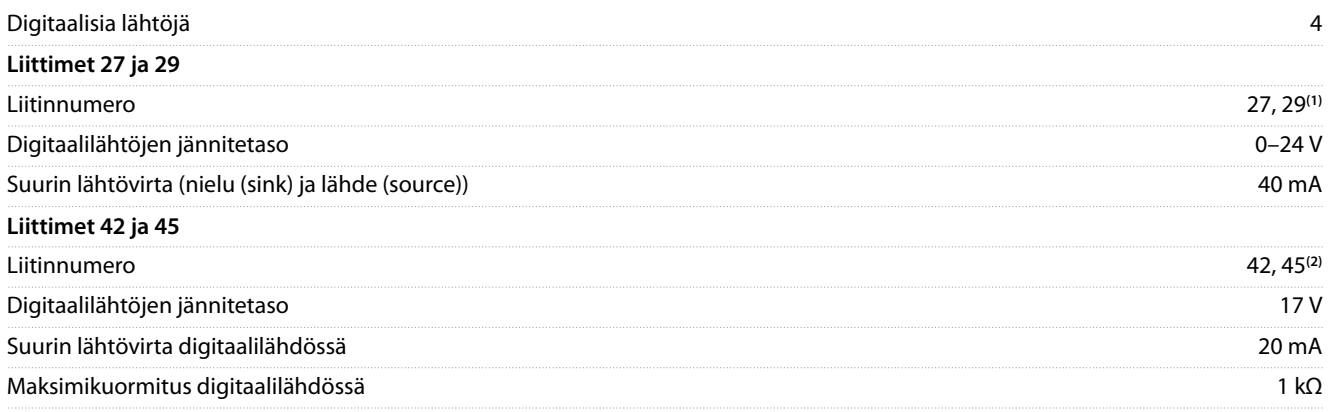

**<sup>1</sup>** Liittimet 27 ja 29 voidaan myös ohjelmoida tuloiksi.

**<sup>2</sup>** Liittimet 42 ja 45 voidaan myös ohjelmoida analogialähdöiksi.

Digitaalilähdöt on erotettu galvaanisesti syöttöjännitteestä (PELV) ja muista suurjänniteliittimistä.

# 6.4.9 Ohjauskortti, RS485-sarjaliikenne

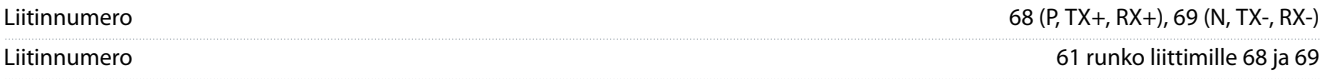

## 6.4.10 Ohjauskortti, 24 V:n tasavirtaulostulo

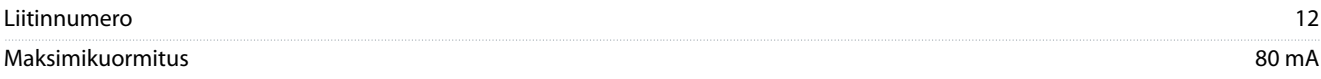

## 6.4.11 Relelähtö

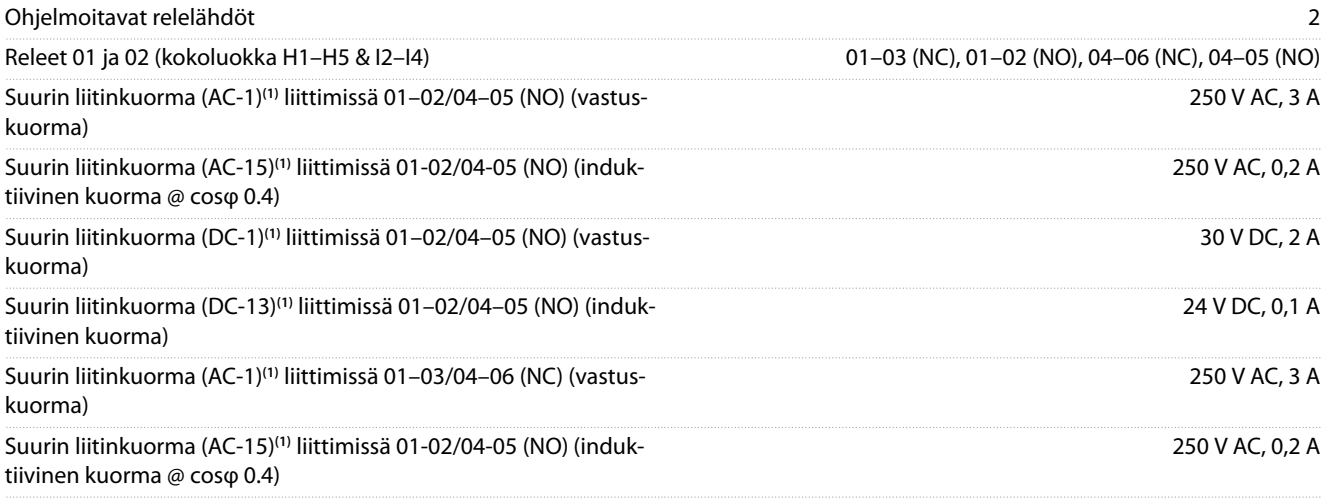

<span id="page-75-0"></span>**Käyttöopas**

Danfoss

# **Tekniset tiedot**

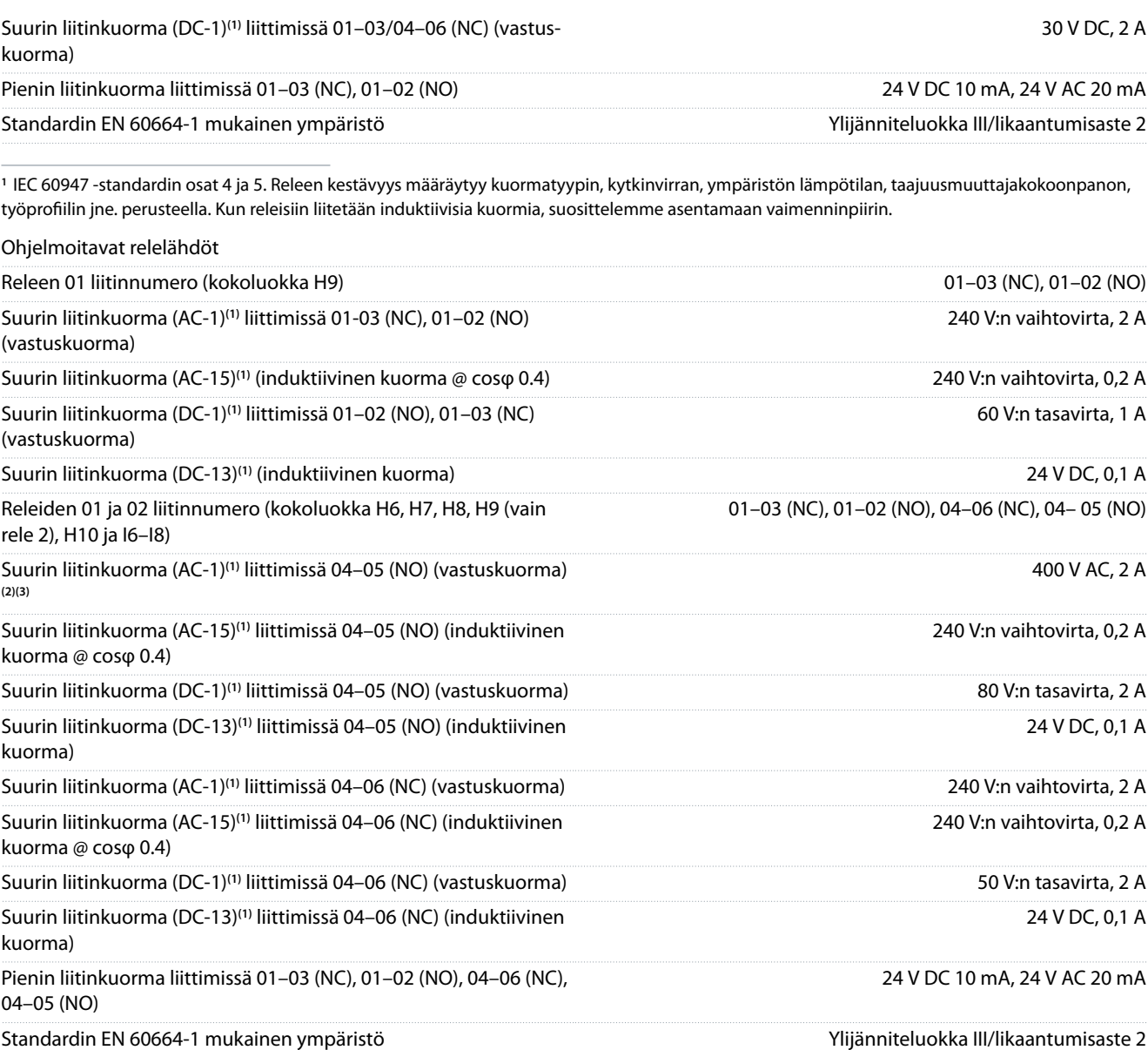

**1** IEC 60947 -standardin osat 4 ja 5. Releen kestävyys määräytyy kuormatyypin, kytkinvirran, ympäristön lämpötilan, taajuusmuuttajakokoonpanon, työprofiilin jne. perusteella. Kun releisiin liitetään induktiivisia kuormia, suosittelemme asentamaan vaimenninpiirin.

**<sup>2</sup>** Ylijänniteluokka II.

**<sup>3</sup>** UL-käyttökohteet 300 V AC 2 A.

# 6.4.12 Ohjauskortti, 10 V:n tasavirtaulostulo

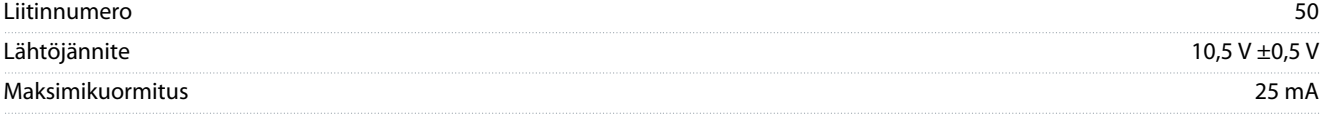

# 6.4.13 Ympäristön olosuhteet

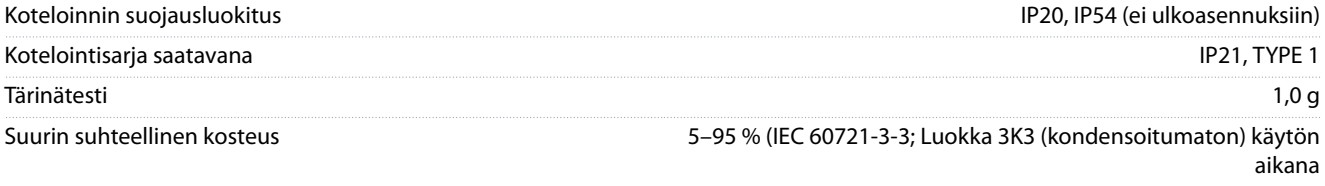

### <span id="page-76-0"></span>**Käyttöopas**

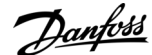

#### **Tekniset tiedot**

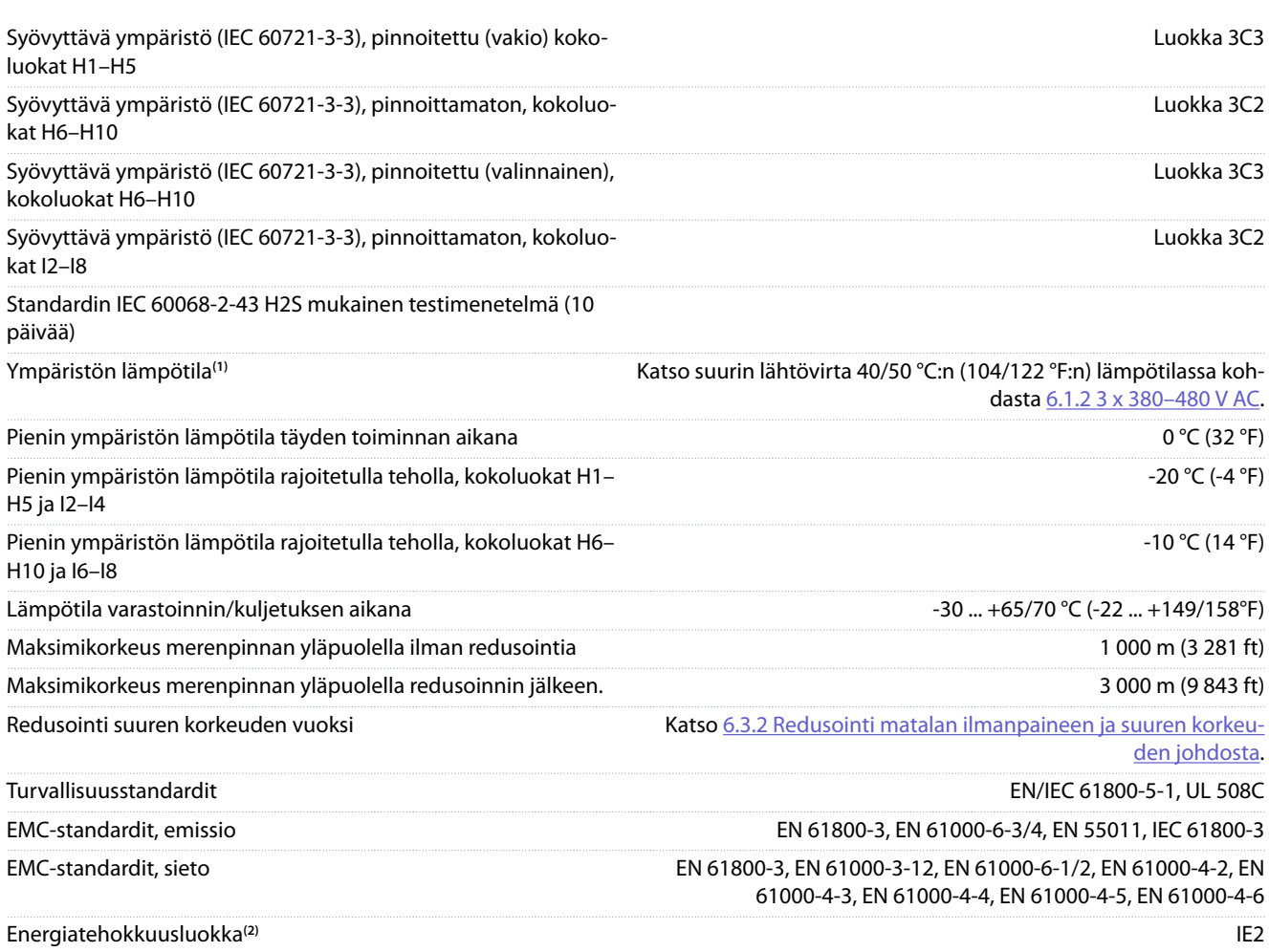

**<sup>1</sup>** Katso suunnitteluoppaan jakso Erikoisolosuhteet:

• Redusointi ympäristön korkean lämpötilan johdosta.

• Redusointi suuren korkeuden vuoksi.

**<sup>2</sup>** Määritelty standardin EN 50598-2 mukaisesti:

- Nimelliskuormitus.
- 90 %:n nimellistaajuus.
- Kytkentätaajuuden tehdasasetus.

• Kytkentätavan tehdasasetus.

Danfoss

## Käyttöopas

# Indeksi

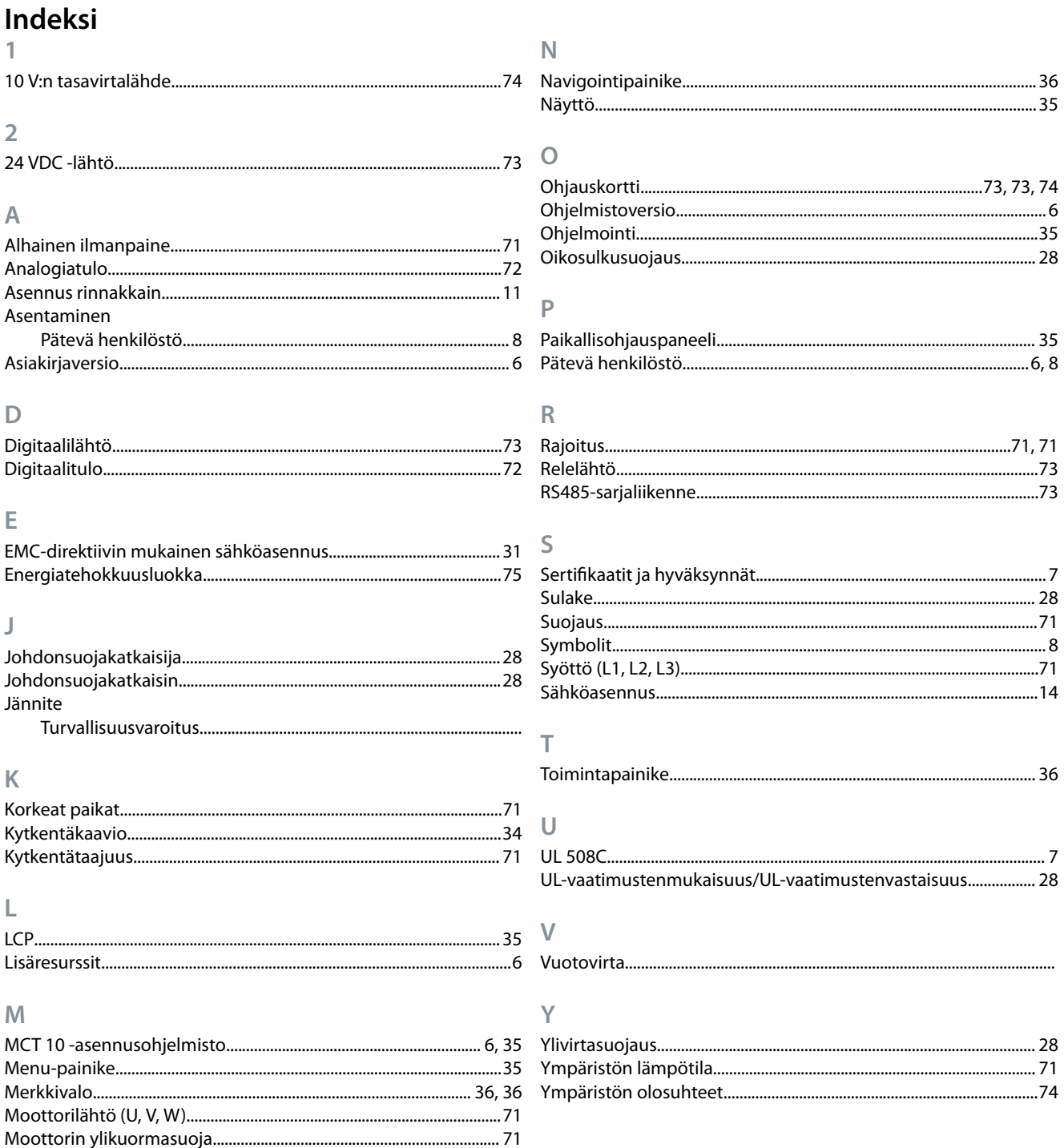

**Käyttöopas**

Danfoss

**Indeksi**

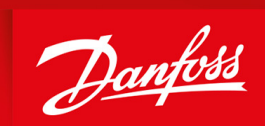

ENGINEERING<br>TOMORROW

**Danfoss A/S** Nordborgvej 81 DK-6430 Nordborg www.danfoss.com

Danfoss can accept no responsibility for possible errors in catalogues, brochures and other printed material. Danfoss reserves the right to alter its products without notice. This also applies to products already on order provided that such alterations can be made without subsequential changes being necessary in specications already agreed. All trademarks in this material are property of the respective companies. Danfoss and the Danfoss logotype are trademarks of Danfoss A/S. All rights reserved.

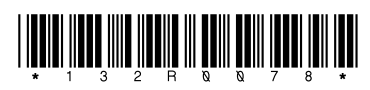